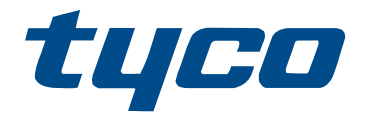

# Manuel de l'utilisateur de la centrale PowerSeries Pro HS3032/HS3128/HS3248

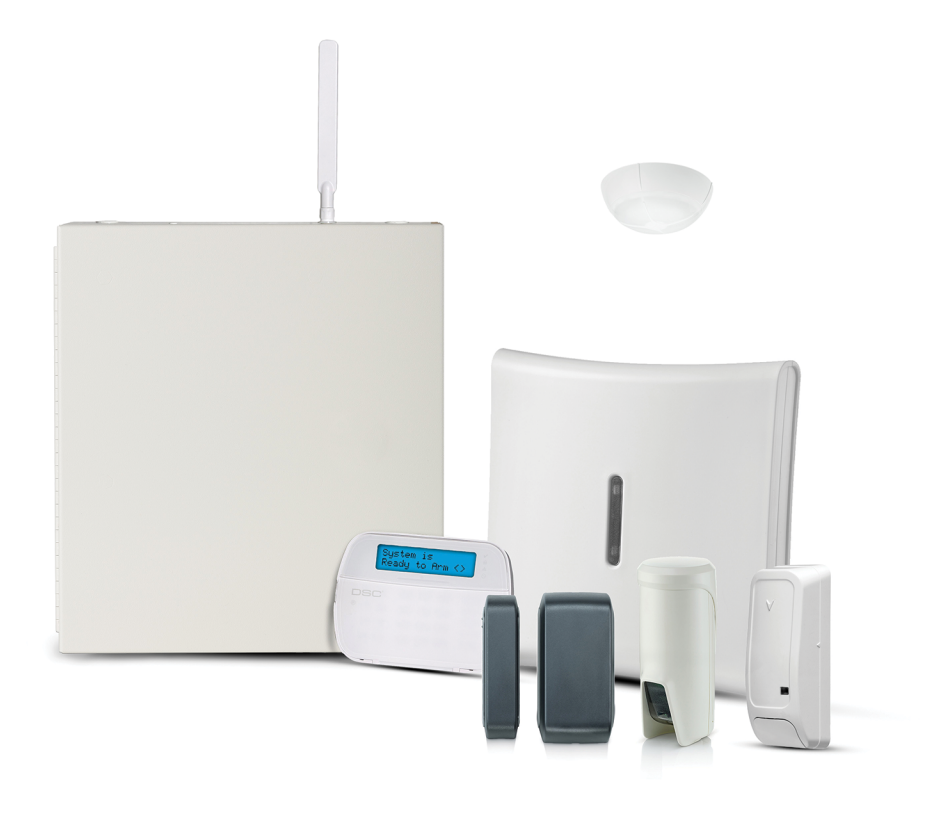

HS3032, HS3128, HS3248

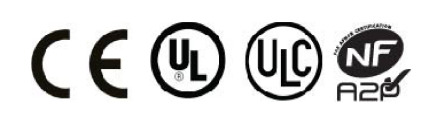

\*29010934R002\* 29010934R002

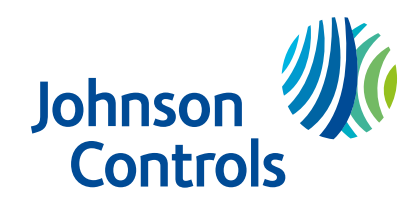

# Table des matières

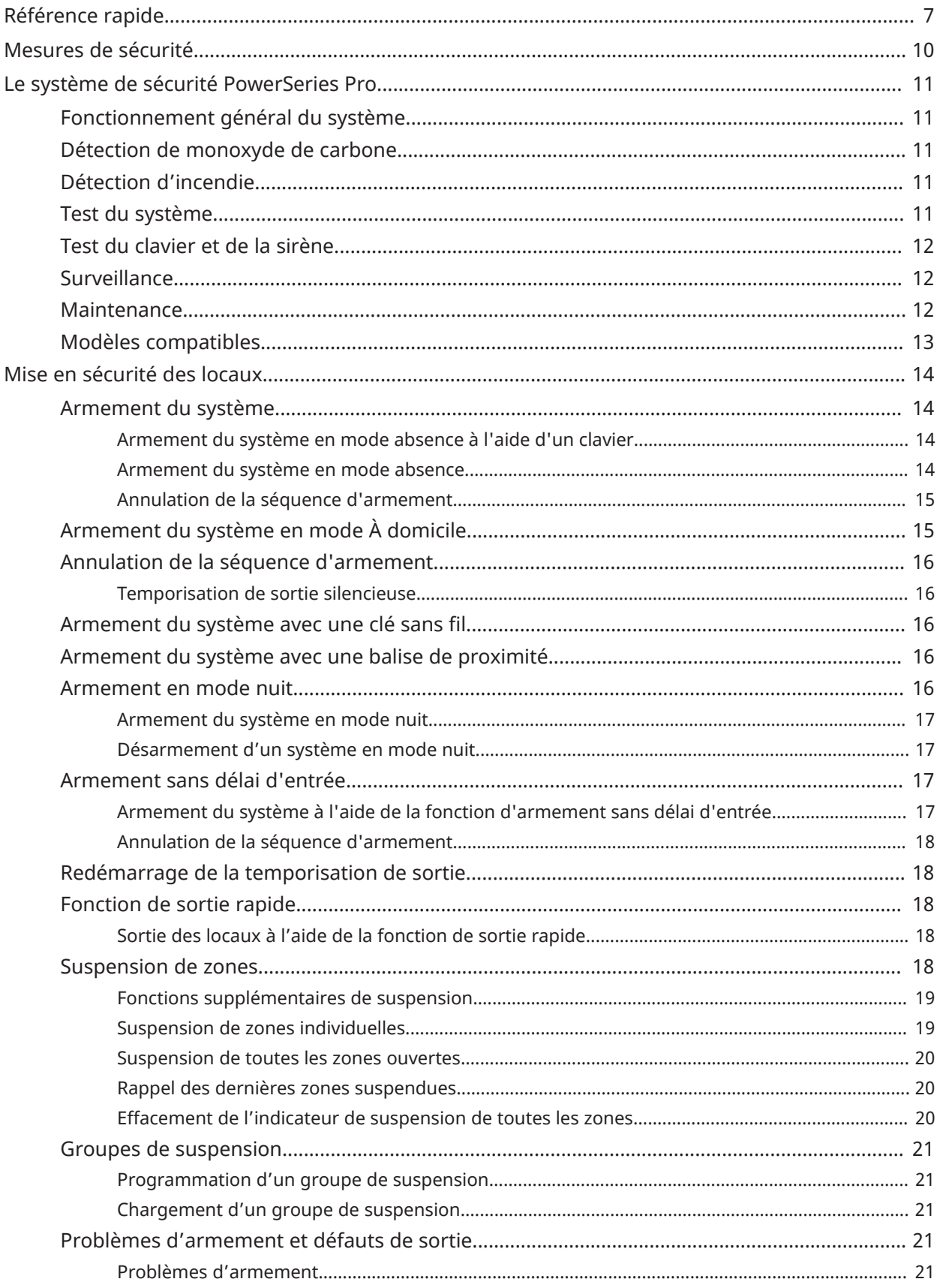

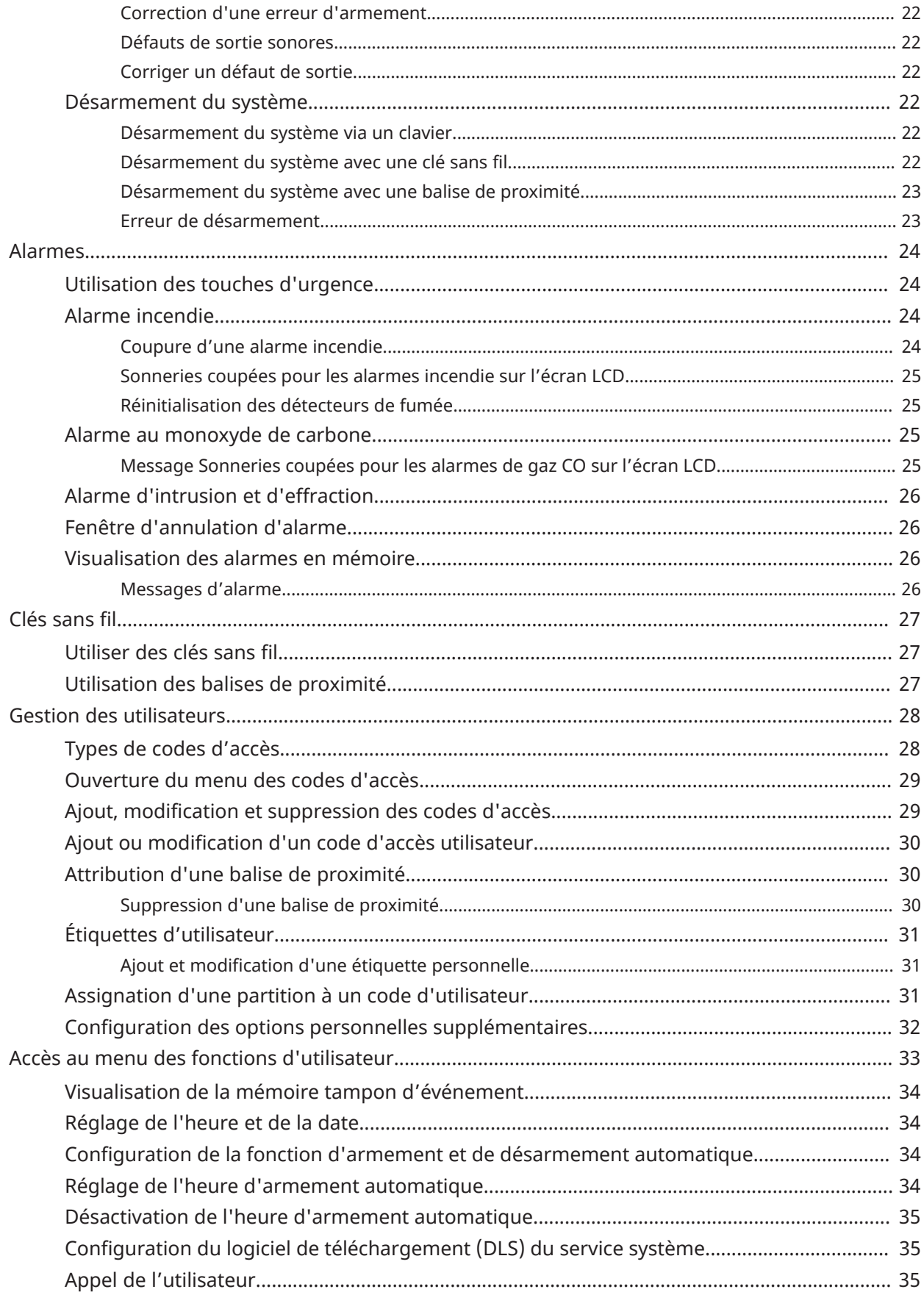

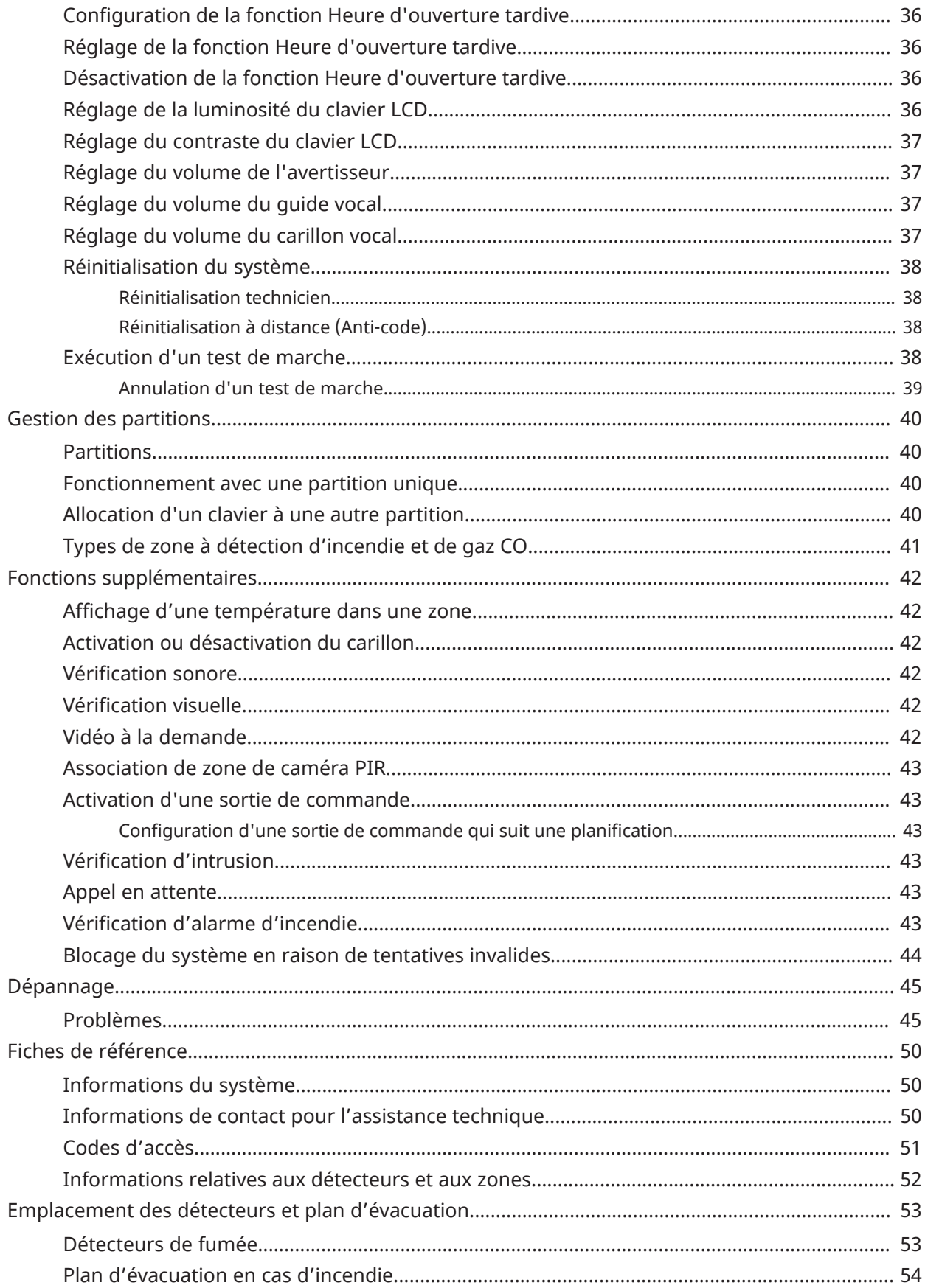

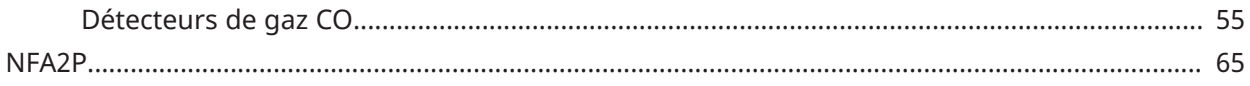

# <span id="page-6-0"></span>Référence rapide

Le système d'alarme PowerSeries Pro utilise des touches de raccourci pour accéder aux options ou aux fonctions de tous les modèles de claviers. Lors de l'utilisation d'un clavier à cristaux liquides (ACL), le système d'alarme PowerSeries Pro utilise en plus un système de navigation. Utilisez les touches de défilement pour afficher la liste des options présentes dans le menu actuel.

- $\odot$ **Remarque :** Certaines fonctions doivent être activées par l'installateur.
- **Remarque :** Les groupes de suspension ne sont pas permis dans les installations homologuées UL.

Pour les installations classées SIA CP-01, la fonction de désactivation de zone doit arrêter la zone après un nombre programmable de déclenchement (la valeur programmée par défaut est 2). La zone sera rétablie après une réinitialisation manuelle (en saisissant un code d'accès au moment du désarmement du système d'alarme) ou elle sera réinitialisée automatiquement après 48 heures sans déclenchement d'une quelconque zone.

Les tableaux suivants donnent un aperçu des témoins d'état et des touches du clavier.

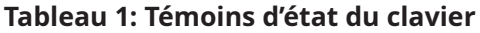

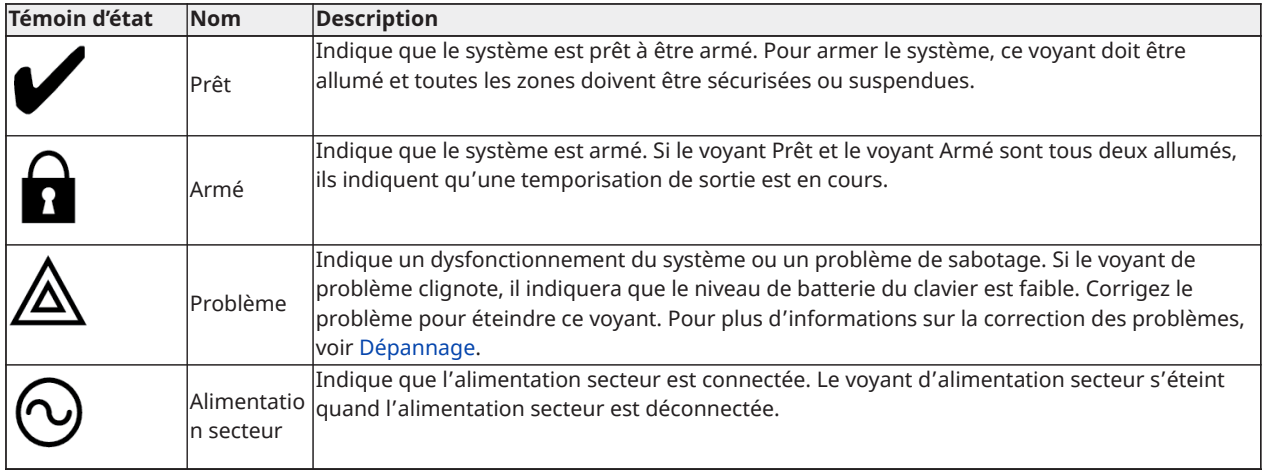

#### **Tableau 2: Touches du clavier**

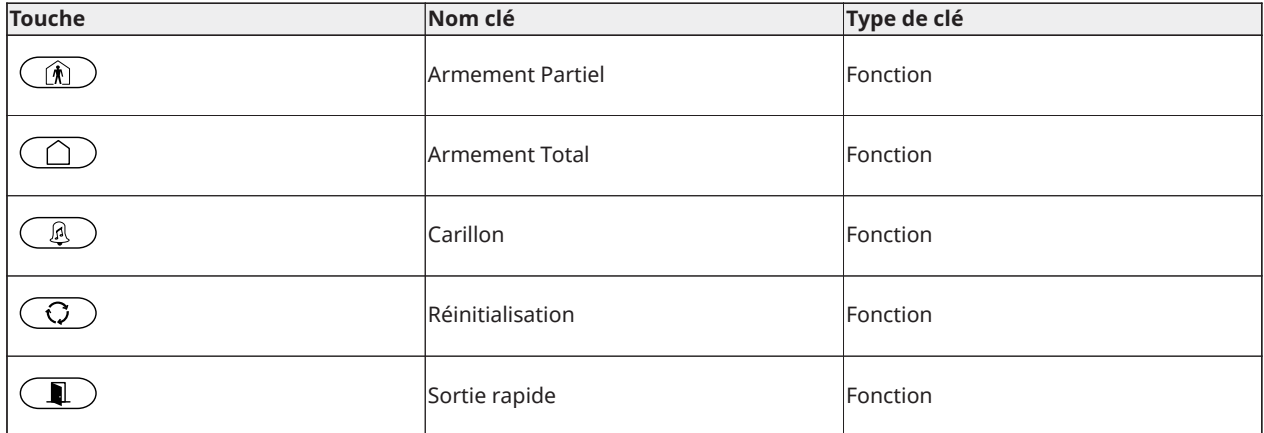

#### **Tableau 2: Touches du clavier**

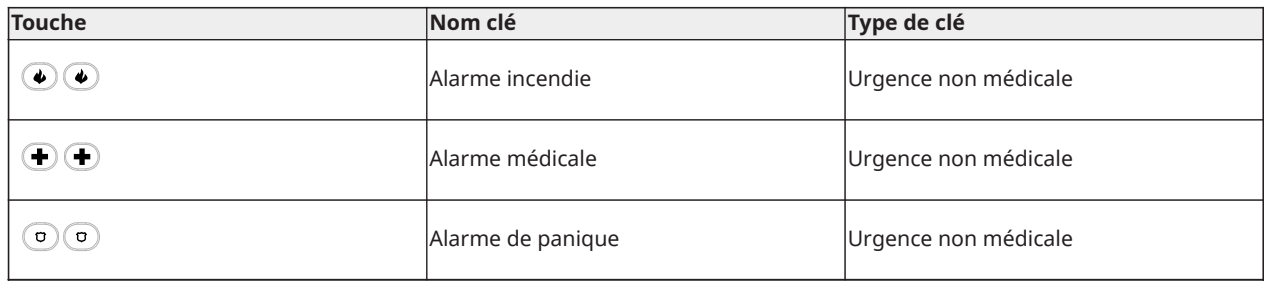

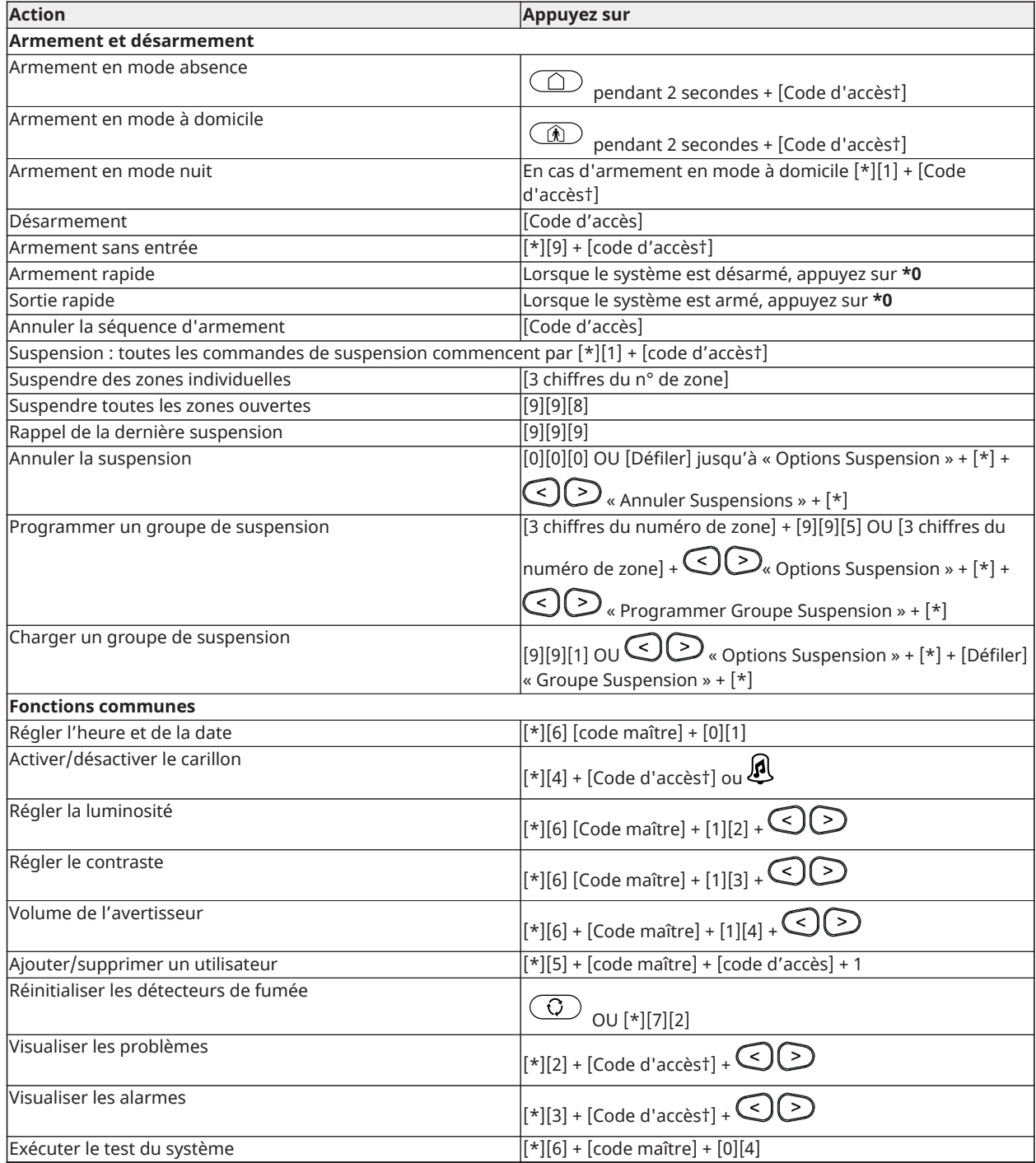

† Si configuré par l'installateur.

# <span id="page-9-0"></span>Mesures de sécurité

**Important :** cet équipement ne doit être installé que par un personnel qualifié. Une personne qualifiée est un installateur possédant une formation technique appropriée. L'installateur doit être conscient des dangers potentiels lors de l'installation et des mesures disponibles pour minimiser les risques pour l'installateur et les autres personnes.

Cet appareil ne contient aucune pièce réparable par l'utilisateur. L'intégralité de l'équipement doit être entretenue par un personnel qualifié.

# <span id="page-10-0"></span>Le système de sécurité PowerSeries Pro

Le système de sécurité PowerSeries Pro est conçu pour vous offrir la plus grande souplesse et facilité d'utilisation possible. Lisez attentivement ce manuel et informez-vous auprès de l'installateur du fonctionnement de votre système et des fonctions mises en œuvre. Tous les utilisateurs de ce système doivent être informés de manière égale de son utilisation.

Remplissez la section « Informations sur le système » avec tous les détails sur les zones et tous les codes d'accès, puis conservez ce manuel à un endroit sûr pour une consultation future.

**Remarque :** Ce système de sécurité PowerSeries Pro intègre des fonctions spéciales de ⊙ réduction des cas de fausses alarmes et est classé selon la norme sur les centrales ANSI/ SIA CP-01-2014 - Réduction des fausses alarmes. Veuillez consulter l'installateur pour en savoir plus sur les fonctions de réduction des fausses alarmes intégrées dans votre système ainsi que sur tous éléments non abordés dans ce manuel.

### <span id="page-10-1"></span>Fonctionnement général du système

Votre système de sécurité est composé d'une centrale PowerSeries Pro, d'un ou de plusieurs claviers et de divers capteurs et détecteurs. Le boîtier métallique contient les composants électroniques du système et la batterie de secours. Le clavier est utilisé pour envoyer des commandes au système et pour afficher l'état actuel du système. Le(s) clavier(s) est/sont installé(s) à des endroits accessibles à l'intérieur des locaux protégés près des portes d'entrée ou de sortie. Le système de sécurité compte plusieurs zones de protection, chacune connectée à un ou plusieurs détecteurs (détecteurs de mouvement, détecteurs de bris de glace, contacts de porte, etc.).

**Remarque :** Seul l'installateur ou un technicien qualifié doit avoir accès à la centrale. ∩

### <span id="page-10-2"></span>Détection de monoxyde de carbone

Cet équipement est en mesure de surveiller des détecteurs de monoxyde de carbone et de vous avertir en cas de détection de monoxyde de carbone. Veuillez lire les consignes du plan d'évacuation dans ce manuel et les instructions fournies avec le détecteur de monoxyde de carbone.

- ∩ **Remarque :** Doit être activée et configurée par l'installateur.
- $\circ$ **Remarque :** L'équipement doit être installé conformément à la norme NFPA 720.

# <span id="page-10-3"></span>Détection d'incendie

Cet équipement est en mesure de surveiller les dispositifs de détection d'incendie tels que les détecteurs de fumée et de vous avertir en cas d'incendie. Une bonne détection d'incendie dépend de l'installation d'un nombre suffisant de détecteurs au bon endroit. Cet équipement doit être installé conformément à la norme NFPA 72 (N.F.P.A., Batterymarch Park, Quincey, MA 02269, États-Unis). Passez en revue attentivement les consignes du plan d'évacuation dans ce manuel.

**Remarque :** Doit être activée et configurée par l'installateur.

### <span id="page-10-4"></span>Test du système

Effectuez un test du système pour tester les voyants de clavier, les avertisseurs de clavier, les sirènes et les sonneries. Pour vérifier que votre système fonctionne comme prévu, testez chaque semaine votre système.

**Important :** Pour les applications homologuées « SOIN DOMESTIQUE UL », le système doit aussi être testé toutes les semaines sans alimentation secteur. Pour ne plus alimenter la centrale par le secteur, retirez la vis du serre-câble de l'adaptateur à insertion directe et retirez l'adaptateur de la prise électrique. Une fois le test d'utilisation sur batterie de secours terminé, reconnectez l'adaptateur à insertion directe et serrez la vis du serre-câble de façon à maintenir l'adaptateur fermement à la prise électrique.

Si le système présente un dysfonctionnement, contactez votre société d'installation.

**Important :** Vous devez tester tous les détecteurs de fumée chaque année.

### <span id="page-11-0"></span>Test du clavier et de la sirène

Pour tester un clavier et une sirène, procédez comme suit :

- 1. Sur le clavier, appuyez sur **\* 6**.
- 2. Saisissez votre code d'accès.
- 3. Utilisez les touches **fléchées** pour accéder à **Test du système**, puis appuyez sur **\***. Les avertisseurs, les sonneries, les sirènes et les voyants du clavier s'activent pendant deux secondes.
- 4. Appuyez sur **#** pour revenir à l'état « Prêt ».

### <span id="page-11-1"></span>Surveillance

Le système est en mesure de transmettre des alarmes, des problèmes et des informations d'urgence. Si vous déclenchez une alarme par erreur, appelez immédiatement le central de télésurveillance pour éviter des interventions intempestives.

**Remarque :** Pour les systèmes CP-01, la fonction de surveillance doit être activée par l'installateur avant qu'elle soit opérationnelle. Une temporisation du communicateur de 30 secondes est prévue dans cette centrale. Elle peut être supprimée ou incrémentée jusqu'à 45 secondes, au choix de l'utilisateur final après consultation de l'installateur. Les alarmes de type incendie sont normalement rapportées sans délai.

### <span id="page-11-2"></span>Maintenance

Gardez votre centrale d'alarme dans des conditions optimales en respectant toutes les instructions données dans ce manuel et/ou inscrites sur le produit. Il est de la responsabilité de l'utilisateur final et/ou de l'installateur de s'assurer que l'élimination des batteries usagées est réalisée selon la réglementation en matière de récupération et de recyclage des déchets, en vigueur dans le marché de destination.

- Utilisez le test du système décrit dans « Test du système » pour vérifier le niveau des batteries. Pour des performances optimales, remplacez les batteries de secours tous les trois à cinq ans.
- Pour les autres dispositifs du système, tels que les détecteurs de fumée, les détecteurs de mouvement ou les détecteurs de bris de verre, reportez-vous aux consignes de test et de maintenance figurant dans la documentation de référence du fabricant.
- Nettoyez l'équipement de sécurité à l'aide d'un chiffon légèrement humide.
- **Remarque :** N'utilisez pas des produits abrasifs, des diluants, des solvants ou des nettoyants en aérosol (vaporisateur antistatique) qui peuvent entrer par les orifices d'aération de la centrale d'alarme et l'endommager. N'essuyez pas le couvercle avec de l'alcool, l'eau ou d'autres liquides.

# <span id="page-12-0"></span>Modèles compatibles

Cette publication traite des modèles suivants :

- **Remarque :** Le caractère X fait référence à l'une des fréquences de fonctionnement de dispositif PG suivantes : 4 fait référence à 433 MHz, 8 à 868 MHz et 9 aux systèmes UL/ULC 912-919 MHz.
	- HS3032
	- HS3128
	- HS3248
	- HS2LCDPRO
	- HS2LCDRFPROx
	- HS2LCDWFPROx
	- HS2LCDWFVPROx
	- HS2TCHPRO
	- HS2TCHPROBLK

# <span id="page-13-0"></span>Mise en sécurité des locaux

Le système PowerSeries Pro dispose de nombreux modes d'armement comme décrit ci-dessous :

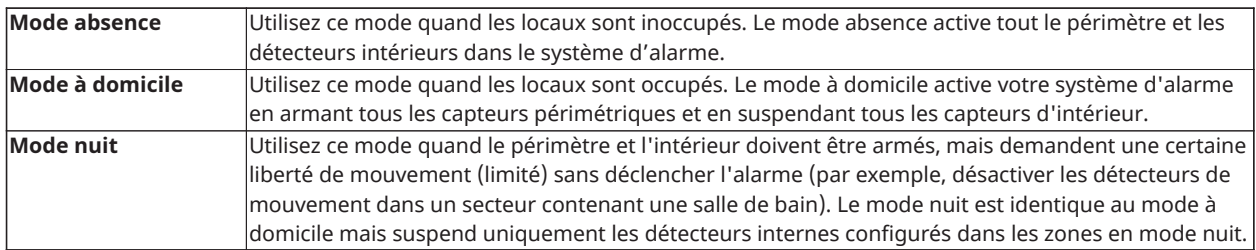

**Remarque :** Vérifiez avec la société d'alarme quels sont les modes disponibles. Pour les centrales du type SIA FAR, la temporisation de sortie en armement en mode à domicile sera deux fois plus longue que la temporisation de sortie en armement en mode absence.

Selon la configuration de votre système, plusieurs méthodes sont possibles pour armer le système. Armer le système à l'aide de :

- **Clavier**
- Clé sans fil
- Balise de proximité

## <span id="page-13-1"></span>Armement du système

Vous pouvez armer le système PowerSeries Pro à l'aide d'un clavier, d'une clé sans fil, d'une balise de proximité ou du portail partenaire interactif.

 $\odot$ **Remarque :** Si votre système est installé conformément à la norme SIA CP-01 sur la réduction des fausses alarmes, le système de sécurité s'armera en mode à domicile à la fin de la temporisation de sortie et si aucune entrée n'a eu lieu.

### <span id="page-13-2"></span>Armement du système en mode absence à l'aide d'un clavier

Le mode absence active l'armement complet du système par :

- L'armement de tous les détecteurs du périmètre.
- L'armement de tous les détecteurs intérieurs.

#### <span id="page-13-3"></span>Armement du système en mode absence

Pour armer le système en mode Absence, effectuez les étapes suivantes :

- 1. Assurez-vous d'avoir fermé toutes les fenêtres et les portes.
- 2. Assurez-vous que le voyant Prêt est allumé.
	- **Remarque :** Vous ne pouvez pas armer le système tant que le voyant Prêt est éteint.
- 3. Il convient de choisir l'une des options suivantes :
	- Pour armer rapidement le système, appuyez sur [\*][0].
	- Pour armer le système à l'aide de la touche « Mode absence », maintenez la touche « Mode absence » enfoncée pendant 2 secondes. Si besoin est, entrez un code d'accès ou présentez une balise de proximité au lecteur de carte.

Si le système ignore une zone, un avertissement s'affiche sur le clavier.

**Remarque :** Dans le cas d'installations en Europe (certifiées EN50131), vous avez besoin d'un code d'utilisateur valide pour armer le système. Si vous n'avez pas de code d'utilisateur valide, n'essayez pas de lancer la séquence d'armement pour le système d'alarme.

Une fois la séquence d'armement lancée, le système effectue les actions suivantes :

- Le voyant « Armé » s'allume.
- Le voyant « Prêt » reste allumé.
- Le minuteur de la temporisation de sortie lance le compte à rebours.
- Le clavier sonne six fois, puis continue d'émettre un bip une fois par seconde. Lors des dernières 10 secondes, le système émet des bips à une cadence rapide.
- **Remarque :** Dans le cas d'installations en Europe (certifiées EN50131), le voyant « Armé » s'allume uniquement à la fin de la temporisation de sortie.

À l'expiration de la temporisation de sortie, le système est armé et les actions suivantes se produisent :

- Le voyant « Prêt » s'éteint.
- Le voyant « Armé » reste allumé.
- Le clavier arrête de sonner.
- **Remarque :** L'installateur configure la minuterie de temporisation de sortie conformément aux normes de certification en vigueur en Amérique du Nord et en Europe (UL, ULC et EN50131).

#### <span id="page-14-0"></span>Annulation de la séquence d'armement

Pour annuler la séquence d'armement, procédez comme suit :

• Entrez votre code d'accès ou présentez une balise de proximité au lecteur de carte.

### <span id="page-14-1"></span>Armement du système en mode À domicile.

Le mode à domicile active votre système d'alarme en armant tous les capteurs périmétriques et en suspendant tous les capteurs d'intérieur.

 $\Omega$ **Remarque :** Dans le cas d'installations en Europe (certifiées EN50131), la fonction Blocage de clavier s'active au bout de 30 secondes. Vous pouvez voir l'état du système d'alarme à condition d'avoir saisi un code utilisateur valide.

Pour armer le système en mode d'armement partiel, effectuez les étapes suivantes :

- 1. Assurez-vous d'avoir fermé toutes les fenêtres et les portes.
- 2. Assurez-vous que le voyant Prêt est allumé.
- 3. Maintenez la touche « Mode à domicile » enfoncée pendant 2 secondes. Si besoin est, entrez un code d'accès ou présentez une balise de proximité au lecteur de carte.

**Remarque :** Ne quittez pas les locaux.

Si le système ignore une zone, un avertissement s'affiche sur le clavier.

Une fois la séquence d'armement lancée, le système effectue les actions suivantes :

- Le voyant « Armé » s'allume.
- Le voyant « Prêt » reste allumé.
- Le minuteur de la temporisation de sortie lance le compte à rebours.

**Remarque :** Dans le cas d'installations en Europe (certifiées EN50131), le voyant « Armé » s'allume uniquement à la fin de la temporisation de sortie.

À l'expiration de la temporisation de sortie, le système est armé et les actions suivantes se produisent :

- Le voyant « Prêt » reste allumé.
- Le voyant « Armé » reste allumé.
- Le clavier arrête de sonner.

### <span id="page-15-0"></span>Annulation de la séquence d'armement

Pour annuler la séquence d'armement, procédez comme suit :

• Entrez votre code d'accès ou présentez une balise de proximité au lecteur de carte.

### <span id="page-15-1"></span>Temporisation de sortie silencieuse

Si vous armez le système à l'aide de la touche « Mode à domicile » ou de la méthode d'armement sans délai d'entrée [\*] [9] :

- Les bips d'avertissement sont réduits au silence.
- Le temps de sortie est doublé uniquement pour ce délai de sortie (uniquement versions CP-01).
- **Remarque :** Pour les versions CP-01, le temps de sortie standard est utilisé.

### <span id="page-15-2"></span>Armement du système avec une clé sans fil

Si l'option est paramétrée, le système PowerSeries Pro peut être armé à l'aide des clés sans fil fournies avec votre centrale d'alarme. Pour armer le système à l'aide d'une clé sans fil, appuyez sur la touche du mode d'armement souhaitée lorsque le voyant « Prêt » est allumé.

### <span id="page-15-3"></span>Armement du système avec une balise de proximité

Les balises de proximité peuvent être utilisées pour armer et désarmer le système ou pour exécuter une fonction programmée (par exemple, plutôt que de saisir un code d'accès ou pour déverrouiller la porte d'une salle de stockage).

Pour armer le système avec une balise de proximité

- Présentez votre balise de proximité à un clavier doté d'un capteur de proximité chaque fois que le voyant « Prêt » du système est allumé.
- S'il est configuré par votre installateur, saisissez votre code d'accès.
- **Remarque :** Lors de l'armement avec une balise de proximité, le système sera armé en mode absence si vous quittez les locaux. Le système sera armé en mode à domicile si un détecteur de mouvement est installé et vous ne quittez pas les locaux.

### <span id="page-15-4"></span>Armement en mode nuit

Le mode nuit active partiellement le système d'alarme par :

- La suspension de tous les détecteurs internes configurés dans les zones en mode nuit.
- L'armement de tous les détecteurs du périmètre.
- L'armement de tous les autres détecteurs internes.

L'armement du système en mode Nuit est possible après que le système ait été d'abord armé en mode à Domicile et en saisissant [\*][1] sur le clavier. Le clavier peut aussi être configuré avec une touche de fonction pour armer le système en mode nuit. Pour accéder aux zones intérieures armées, quand le système est armé en mode nuit, vous devez désarmer le système.

**Remarque :** Vérifiez que votre installateur vous a fourni une liste d'identification de toutes les zones programmées comme zones en mode nuit. Votre installateur peut configurer une touche de fonction pour armer la centrale en mode nuit sans que le système soit déjà armé en mode à domicile.

<span id="page-16-0"></span>Armement du système en mode nuit

Pour armer le système en mode nuit, procédez comme suit :

Si le système est configuré, maintenez la touche « Armer en mode nuit » enfoncée pendant 2 secondes.

1. Après avoir armé le système en mode à domicile, appuyez sur [\*] [\*] sur un clavier ou appuyez sur [\*] [1].

Si besoin est, entrez un code d'accès ou présentez une balise de proximité au lecteur de carte.

**Remarque :** Le système arme l'ensemble des zones intérieures, sauf pour les dispositifs programmés en zones de nuit.

### <span id="page-16-1"></span>Désarmement d'un système en mode nuit

Pour désarmer un système en mode nuit, procédez comme suit :

• Saisissez votre code d'accès.

Pour accéder aux zones intérieures armées en mode nuit, désarmez le système en saisissant votre code d'accès.

## <span id="page-16-2"></span>Armement sans délai d'entrée

La fonction sans délai d'entrée arme le système en mode à domicile et effectue les actions suivantes :

- Suppression du délai d'entrée de toutes les zones configurées.
- Armement de tous les capteurs périmétriques.
- Suspension de tous les capteurs d'intérieur.
- **Remarque :** lorsque vous utilisez la fonction sans délai d'entrée, toute tentative d'intrusion par une porte ou une fenêtre déclenche une alarme instantanée.

### <span id="page-16-3"></span>Armement du système à l'aide de la fonction d'armement sans délai d'entrée

Pour armer le système à l'aide de la fonction d'armement sans délai d'entrée, procédez comme suit :

- 1. Assurez-vous que le voyant Prêt est allumé et que le système est prêt à être armé.
- 2. Appuyez sur [\*][9]. Si besoin est, entrez un code d'accès ou présentez une balise de proximité au lecteur de carte.

Si le système ignore une zone, un message d'avertissement s'affiche sur le clavier.

Une fois la séquence d'armement lancée, le système effectue les actions suivantes :

- Le système clignote et active la fonction sans délai d'entrée.
- Le clavier émet un signal sonore à cadence rapide.
- Le système affiche le message « Temporisation de sortie en cours » sur le clavier.

Une fois la temporisation de sortie expirée, le système est armé.

### <span id="page-17-0"></span>Annulation de la séquence d'armement

Pour annuler la séquence d'armement, procédez comme suit :

• Entrez votre code d'accès ou présentez une balise de proximité au lecteur de carte.

## <span id="page-17-1"></span>Redémarrage de la temporisation de sortie

Cette option relancera la temporisation de sortie si la zone d'entrée/sortie est déclenchée une deuxième fois avant la fin de la temporisation de sortie. La temporisation de sortie peut être relancée une fois.

## <span id="page-17-2"></span>Fonction de sortie rapide

Utilisez la fonction de sortie rapide si le système est déjà armé et vous aimeriez quitter les locaux sans désarmer et réarmer le système. La sortie rapide utilise la même touche de raccourci que l'armement rapide et vous disposez d'une temporisation de sortie de 2 minutes pour quitter les locaux sans déclencher une alarme. Une fois la porte de sortie fermée, la sortie rapide sera annulée.

### <span id="page-17-3"></span>Sortie des locaux à l'aide de la fonction de sortie rapide

Pour quitter les locaux à l'aide de la fonction de sortie rapide, procédez comme suit :

- 1. Si le système est armé et que le voyant « Armé » est allumé, choisissez l'une des options suivantes :
	- Maintenez la touche « Sortie rapide » enfoncée pendant 2 secondes.
	- Appuyez sur [\*][0].
- 2. Quittez les locaux avant la fin de la temporisation de sortie.

### <span id="page-17-4"></span>Suspension de zones

**AVERTISSEMENT :** Si une zone ne fonctionne pas correctement, contactez immédiatement l'installateur.

La suspension intentionnelle des zones laisse sans protection les zones spécifiées la prochaine fois que votre système est armé. Selon le type de clavier, les zones suspendues seront indiquées différemment. En utilisant un clavier de la gamme HS2LCD, les zones suspendues sont indiquées sur l'écran LCD comme illustré dans le tableau suivant.

**Remarque :** Pour les installations référencées UL, les zones peuvent être uniquement suspendues manuellement.

#### **Tableau 3: Indicateurs de zone de clavier LCD**

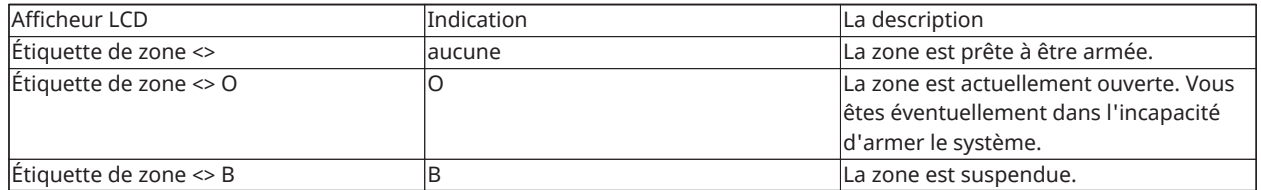

Les zones suspendues :

- Doivent être configurées avant d'armer le système.
- Peuvent être configurées à l'aide d'un clavier.
- Autorisent l'accès aux zones protégées en cas d'armement du système.
- Vous permettent d'armer le système si une zone est temporairement hors service.
- Réduisent le niveau de sécurité.
- Ne déclenchent pas une alarme.
- Sont automatiquement annulées chaque fois que le système est désarmé.
- Sont programmables en même temps au sein de groupes de suspension. Pour plus d'informations, voir « Groupes de suspension ».

#### <span id="page-18-0"></span>Fonctions supplémentaires de suspension

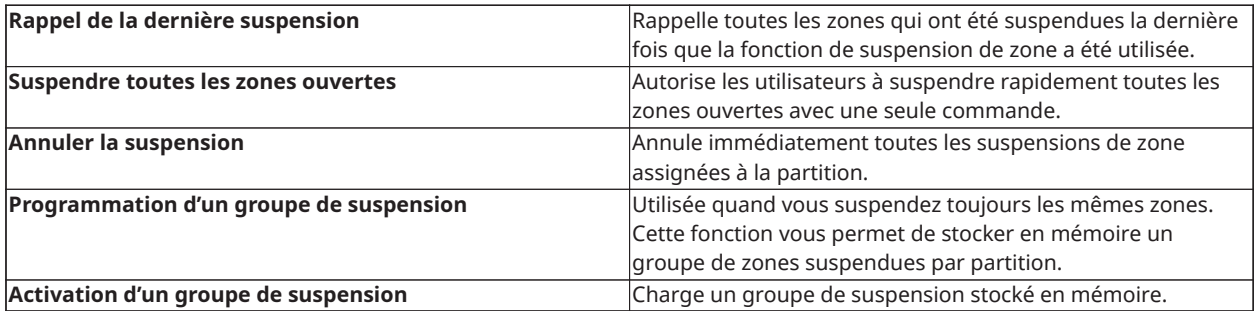

- **Remarque :** Vérifiez qu'aucune zone n'a été suspendue par inadvertance quand vous armez le système.
- **Remarque :** Les zones de 24 heures peuvent uniquement être rétablies manuellement.
- **Remarque :** Pour des raisons de sécurité, votre installateur doit programmer le système afin de vous empêcher de suspendre certaines zones (par exemple, avec des détecteurs de fumée). Pour plus d'informations sur les zones à détection d'incendie, voir « Zones de type à détection d'incendie et de gaz CO ».

#### <span id="page-18-1"></span>Suspension de zones individuelles

Pour suspendre des zones spécifiques, procédez comme suit :

- 1. Sur le clavier, appuyez sur [\*] [1].
- 2. **Facultatif :** Si besoin est, entrez un code d'accès ou présentez une balise de proximité.
- 3. Pour suspendre une zone, choisissez l'une des options suivantes :
	- Entrez un numéro de zone à 3 chiffres.
	- Utilisez les touches  $\left[\langle s \rangle \right]$  pour accéder à la zone et appuyez sur  $\left[\star\right]$ .
- 4. **Facultatif :** Pour intervertir ou annuler la suspension d'une zone, entrez le numéro de zone à 3 chiffres ou appuyez sur [\*].
- 5. Pour quitter le mode de suspension, appuyez sur [\*].

Si le système est prêt à être armé, le voyant « Prêt » est allumé.

<span id="page-19-0"></span>Suspension de toutes les zones ouvertes

Pour suspendre toutes les zones ouvertes, procédez comme suit :

- 1. Sur le clavier, appuyez sur  $[*] [1]$ .
- 2. **Facultatif :** Si besoin est, entrez un code d'accès ou présentez une balise de proximité.
- 3. Il convient de choisir l'une des options suivantes :
	- Appuyez sur [9] [9] [8].
	- Utilisez les touches  $\lceil \cdot \rceil \rceil$  pour accéder à Options de suspension, puis appuyez sur  $\lceil \cdot \rceil$ .
	- Utilisez les touches [<][>] pour accéder à Suspendre les zones ouvertes, puis appuyez sur  $[\star]$ .
- 4. Pour quitter le mode de suspension, appuyez sur [\*].

Si le système est prêt à être armé, le voyant « Prêt » est allumé.

<span id="page-19-1"></span>Rappel des dernières zones suspendues

Pour rappeler les dernières zones suspendues, procédez comme suit :

- 1. Sur le clavier, appuyez sur [\*] [1].
- 2. **Facultatif :** Si besoin est, entrez un code d'accès ou présentez une balise de proximité au lecteur de carte.
- 3. Il convient de choisir l'une des options suivantes :
	- Appuyez sur [9] [9] [9].
	- Utilisez les touches  $\lceil \cdot \rceil \rceil$  pour accéder à Options de suspension, puis appuyez sur  $\lceil * \rceil$ .
	- Utilisez les touches  $\lceil \langle | \cdot | \cdot |$  pour accéder à Rappel de suspension, puis appuyez sur  $\lceil * \rceil$ .
- 4. Pour quitter le mode de suspension, appuyez sur [\*].

Si le système est prêt à être armé, le voyant « Prêt » est allumé.

#### <span id="page-19-2"></span>Effacement de l'indicateur de suspension de toutes les zones

Pour effacer l'indicateur de suspension de toutes les zones, procédez comme suit :

- 1. Sur le clavier, appuyez sur [\*] [1].
- 2. **Facultatif :** Si besoin est, entrez un code d'accès ou présentez une balise de proximité au lecteur de carte.
- 3. Il convient de choisir l'une des options suivantes :
	- Appuyez sur  $[0]$   $[0]$   $[0]$ .
	- Utilisez les touches [<][>] pour accéder à Annuler les suspensions, puis appuyez sur  $[\star]$ .
- 4. Pour quitter le mode de suspension, appuyez sur [\*].

# <span id="page-20-0"></span>Groupes de suspension

Programmez les zones du système fréquemment suspendues dans un groupe de suspension. L'utilisation des groupes de suspension évite de suspendre individuellement chaque zone. Un seul groupe de suspension est programmable par partition.

**Remarque :** Cette fonction ne doit pas être utilisée dans les installations homologuées UL.

### <span id="page-20-1"></span>Programmation d'un groupe de suspension

Pour programmer un groupe de suspension, procédez comme suit :

- 1. Sur le clavier, appuyez sur [\*] [1].
- 2. **Facultatif :** Si besoin est, entrez un code d'accès ou présentez une balise de proximité au lecteur de carte.
- 3. Il convient de choisir l'une des options suivantes :
	- Entrez le numéro de zone à 3 chiffres de chacune des zones à suspendre.
	- Faites défiler l'écran jusqu'à la zone à suspendre, puis appuyez sur  $[*]$
- 4. Il convient de choisir l'une des options suivantes :
	- Pour programmer le groupe de suspension en fonction des zones actuellement suspendues, appuyez sur [9] [9] [5].
	- Utilisez les touches  $\lceil \langle | \cdot | \rangle$  pour accéder à Options de suspension et appuyez sur  $\lceil * \rceil$ , puis accédez à Programmer un groupe de suspension et appuyez sur [\*].
- 5. Pour quitter le mode de suspension, appuyez sur  $[#]$ .

#### <span id="page-20-2"></span>Chargement d'un groupe de suspension

Pour charger un groupe de suspension, procédez comme suit :

- 1. Sur le clavier, appuyez sur [\*] [1].
- 2. **Facultatif :** Si besoin est, entrez un code d'accès ou présentez une balise de proximité.
- 3. Il convient de choisir l'une des options suivantes :
	- Appuyez sur [9] [9] [1] et entrez, au besoin, un code d'accès ou présentez une balise de proximité.
	- Utilisez les touches  $\lceil \langle | \cdot | \rangle$  pour accéder à Options de suspension et appuyez sur  $\lceil * \rceil$ , puis accédez à Groupe de suspension et appuyez sur [\*].
- 4. Pour quitter le mode de suspension, appuyez sur [#].

### <span id="page-20-3"></span>Problèmes d'armement et défauts de sortie

### <span id="page-20-4"></span>Problèmes d'armement

Un son d'erreur (long bip sonore) retentit si le système n'est pas en mesure de s'armer. Des problèmes d'armement peuvent survenir dans les situations suivantes :

- Le système n'est pas prêt à être armé (c.à.d. des détecteurs sont ouverts).
- Un code d'utilisateur incorrect a été saisi.

• Un problème est détecté et n'a pas été visualisé par l'utilisateur. Cette opération doit être activée par l'installateur.

### <span id="page-21-0"></span>Correction d'une erreur d'armement

- 1. Vérifiez que tous les détecteurs sont sécurisés. Votre clavier indiquera tout détecteur ouvert.
- 2. Si le voyant de problème est allumé, saisissez [\*][2] puis [99] ou faites défiler jusqu'à l'élément « Confirmer Tous les Problèmes », puis appuyez sur [\*]. Si votre système a été programmé pour empêcher l'armement quand un problème est présent.
- 3. Essayez d'armer à nouveau le système.
- 4. Si les problèmes persistent, contactez votre installateur.

#### <span id="page-21-1"></span>Défauts de sortie sonores

**Remarque :** Cette option doit être activé par votre installateur.

Afin de réduire les cas de fausses alarmes, le défaut de sortie sonore vous avertit d'une sortie réalisée de façon inadéquate quand le système est armé. Les sorties incorrectes sont le résultat d'une mauvaise fermeture de la porte d'entrée/sortie.

Les sorties incorrectes produisent les notifications du système suivantes :

- Le clavier émet un bip continu.
- La sonnerie ou la sirène sonne pendant la durée de la temporisation d'entrée tant qu'un code d'utilisateur valide n'est pas saisi ou tant que le temps de coupure de sonnerie programmé n'expire pas.

#### <span id="page-21-2"></span>Corriger un défaut de sortie

- 1. Entrez à nouveau dans les locaux.
- 2. Désarmez le système avant que la minuterie de temporisation d'entrée n'expire en saisissant votre code d'accès, ou à l'aide d'une balise de proximité ou d'une clé sans fil.
- 3. Suivez à nouveau la procédure d'armement en mode absence en vérifiant que la porte d'entrée/sortie est correctement fermée. Pour plus de détails, voir : « Armement du système en mode absence avec le clavier ».

### <span id="page-21-3"></span>Désarmement du système

Selon la configuration de votre système, plusieurs méthodes sont possibles pour désarmer votre système. Le système peut être désarmé par un clavier, une clé sans fil ou une balise de proximité :

#### <span id="page-21-4"></span>Désarmement du système via un clavier

**Remarque :** lorsque vous pénétrez dans les locaux, le clavier se met à sonner. Pour éviter une condition d'alarme, vous devez désarmer le système dans un délai donné (en secondes).

Pour désarmer le système via un clavier, procédez comme suit :

• Entrez votre code d'accès ou présentez une balise de proximité au lecteur de carte.

<span id="page-21-5"></span>Désarmement du système avec une clé sans fil

**Remarque :** lorsque vous pénétrez dans les locaux, le clavier se met à sonner. Pour éviter une condition d'alarme, vous devez désarmer le système dans un délai donné (en secondes).

Pour désarmer le système à l'aide d'une clé sans fil, procédez comme suit :

- Si le système est armé et que le voyant « Armé » est allumé, appuyez sur la touche de désarmement.
- **Remarque :** Après avoir désarmé le système depuis un clavier à l'aide d'une clé sans fil, vérifiez toujours la mémoire d'alarme pour déterminer si une alarme s'est produite pendant la durée d'armement.

<span id="page-22-0"></span>Désarmement du système avec une balise de proximité

**Remarque :** Lorsque vous pénétrez dans les locaux, le clavier se met à sonner et indique une temporisation d'entrée. Pour éviter une condition d'alarme, vous devez désarmer le système dans un délai donné (en secondes).

Pour désarmer le système à l'aide d'une balise de proximité, procédez comme suit :

- Lorsque le système est armé, et que le voyant « Armé » est allumé, présentez une balise de proximité au capteur de proximité du clavier.
- $\circ$ **Remarque :** L'installateur programme le minuteur de temporisation d'entrée et vous tient informé sur le délai fixé. Les saisies valides vont de 30 secondes à 4 minutes. Pour les installations classées SIA CP-01, la temporisation d'entrée ne doit pas dépasser 45 secondes.

#### <span id="page-22-1"></span>Erreur de désarmement

Si votre code n'est pas valide, le système ne se désarmera pas et une tonalité d'erreur de 2 secondes sera émise. Si cela se produit, appuyez sur [#] et saisissez à nouveau votre code d'accès.

# <span id="page-23-0"></span>Alarmes

Le système est en mesure de produire différents sons d'alarme, chacun avec une finalité et une priorité différente.

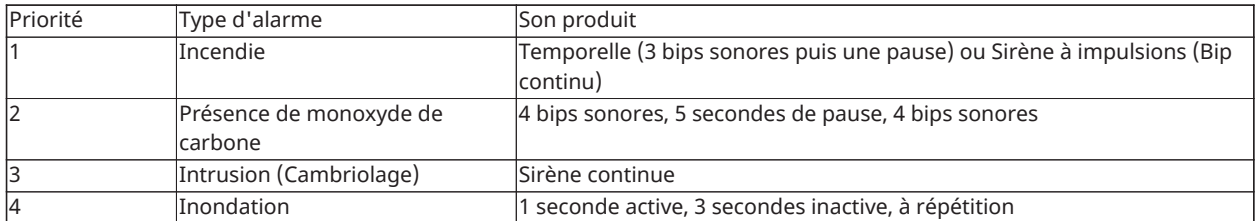

## <span id="page-23-1"></span>Utilisation des touches d'urgence

**Important :** À utiliser uniquement en cas d'urgence.

Le fait d'appuyer simultanément sur les deux touches d'urgence déclenche une alarme incendie, médicale ou de panique et alerte le central de télésurveillance. Pour générer une alarme incendie, médicale ou de panique, procédez comme suit :

• Appuyez simultanément sur les deux touches d'alarme pendant deux secondes.

Le clavier émet des bips sonores pour indiquer que l'entrée d'alarme est acceptée et qu'une alerte est envoyée au central de télésurveillance.

**Remarque :** Le clavier n'émet aucun bip pour les alarmes de panique ou médicales.

### **Tableau 4: Touches d'urgence**

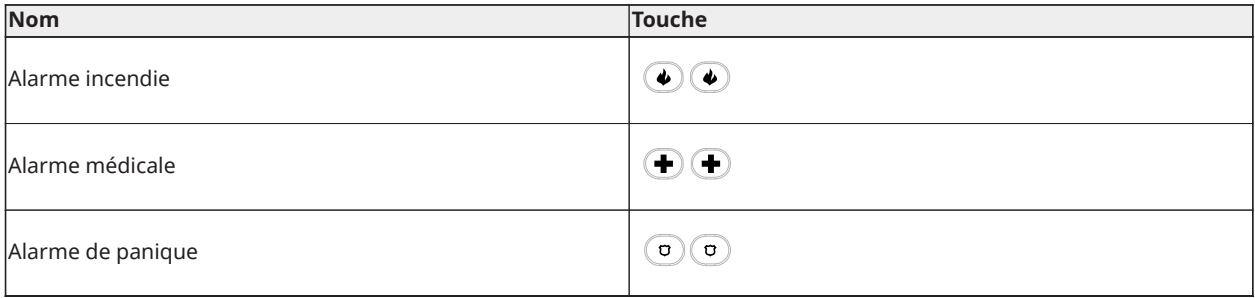

Vérifiez avec votre fournisseur d'alarme que votre système est doté de touches d'urgence. Si vous possédez un module sonore de vérification supplémentaire installé sur votre système, le central de télésurveillance sera en mesure d'établir une communication quand une alarme sera signalée.

**Remarque :** Les touches d'incendie peuvent être désactivées par l'installateur.

### <span id="page-23-2"></span>Alarme incendie

**AVERTISSEMENT :** En cas de déclenchement de l'alarme incendie, suivez immédiatement votre plan d'évacuation d'urgence.

### <span id="page-23-3"></span>Coupure d'une alarme incendie

Si l'alarme incendie s'est déclenchée de façon accidentelle, vous pouvez la couper. Pour mettre fin à l'alarme, procédez comme suit :

- 1. Entrez votre code d'accès sur le clavier.
- 2. Appelez votre central de télésurveillance pour éviter une intervention.

### <span id="page-24-0"></span>Sonneries coupées pour les alarmes incendie sur l'écran LCD

Si vous mettez fin à une alarme incendie en saisissant un code utilisateur et que la zone à l'origine de l'alarme reste ouverte, un message Sonneries coupées s'affiche. Le système fait disparaître automatiquement le message dès que toutes les zones à détection d'incendie sont rétablies sur le système. Lorsque le message Sonneries coupées s'affiche, il est toujours possible d'accéder à l'ensemble des messages de menu de base en utilisant le bouton de défilement manuel.

 $\Omega$ **Remarque :** Le message Sonneries coupées remplace l'affichage automatique de la fonction Mémoire d'alarme pour les alarmes incendie.

### <span id="page-24-1"></span>Réinitialisation des détecteurs de fumée

Après une condition d'alarme, réinitialisez les détecteurs de fumée pour sortir de la condition d'alarme.

**Remarque :** Vérifiez avec votre société d'alarme pour savoir si cette fonction est nécessaire sur votre système.

Pour réinitialiser les détecteurs

- 1. Appuyez sur la touche de réinitialisation du clavier pendant 2 secondes. Si la réinitialisation réussit, l'alarme sera annulée.
- 2. Si un détecteur de fumée n'arrive pas à se réinitialiser, c'est qu'il est encore à l'état d'alarme. En cas d'échec, l'alarme se déclenchera à nouveau ou continuera. Contactez le fournisseur de votre système d'alarme.

## <span id="page-24-2"></span>Alarme au monoxyde de carbone

**AVERTISSEMENT :** Revoyez attentivement le mode d'emploi/installation des détecteurs de monoxyde de carbone pour déterminer les actions nécessaires afin de garantir votre sécurité ou le bon fonctionnement de votre équipement. Intégrez les points soulignés dans le manuel dans votre plan d'évacuation.

L'activation de votre alarme CO indique la présence de monoxyde de carbone (CO) qui peut être fatale. Lors d'une alarme :

- Le témoin rouge du détecteur CO clignote rapidement et l'avertisseur produit une cadence sonore qui se répète : 4 bips sonores courts, 5 secondes de pause, 4 bips sonores courts.
- La sirène connectée à la centrale produit la même cadence comme indiqué ci-dessus.
- Le clavier donne des indications visuelles et sonores en cas d'alarme CO.

Si l'alarme de présence de monoxyde de carbone sonne

- 1. Quittez immédiatement les locaux ou ouvrez une fenêtre ou une porte.
- 2. Appelez le service d'urgence des pompiers.

#### <span id="page-24-3"></span>Message Sonneries coupées pour les alarmes de gaz CO sur l'écran LCD

Si vous mettez fin à une alarme de gaz CO en saisissant un code utilisateur et que la zone à l'origine de l'alarme reste ouverte, un message Sonneries coupées s'affiche. Le système fait disparaître automatiquement le message dès que toutes les zones à détection de CO sont rétablies sur le système. Lorsque le message Sonneries coupées s'affiche, il est toujours possible d'accéder à l'ensemble des messages de menu de base en utilisant le bouton de défilement manuel.

**Remarque :** Le message Sonneries coupées remplace l'affichage automatique de la fonction ⊙ Mémoire d'alarme pour les alarmes de gaz CO.

# <span id="page-25-0"></span>Alarme d'intrusion et d'effraction

**AVERTISSEMENT :** Si vous avez des doutes sur la source de l'alarme, procédez avec précaution.

L'alarme d'intrusion et d'effraction est une sirène continue. Si l'alarme anti-intrusion s'est déclenchée de façon accidentelle, procédez comme suit :

- 1. Saisissez votre code d'accès pour réduire au silence l'alarme. Si le code est saisi dans les 30 secondes (ou pour le temps du délai programmé pour la transmission d'alarme), la transmission de l'alarme au central de télésurveillance sera annulée.
	- Appelez votre central de télésurveillance pour éviter une intervention.

## <span id="page-25-1"></span>Fenêtre d'annulation d'alarme

La centrale prévoit un intervalle de temps pendant lequel l'utilisateur peut annuler l'émission de l'alarme (la durée minimale est de 5 minutes). Si le délai de transmission d'alarme programmé est écoulé, l'annulation de l'alarme envoie un message au central de télésurveillance. À la suite d'une transmission réussie du message d'annulation, le clavier émet 6 bips. Cette fonction doit être activée et configurée par l'installateur.

 $\circ$ **Remarque :** Pour les systèmes CP-01, le délai de transmission d'alarme ne doit pas dépasser 45 secondes.

### <span id="page-25-2"></span>Visualisation des alarmes en mémoire

Quand une alarme se déclenche, l'indicateur du clavier s'allume. Visualiser la mémoire d'alarme fournit plus d'informations sur les détecteurs qui ont été activés.

Pour visualiser les alarmes en mémoire

Appuyez sur [\*][3] ou utilisez les touches de défilement pour vous déplacer sur « Mémoire d'alarme », puis appuyez sur [\*].

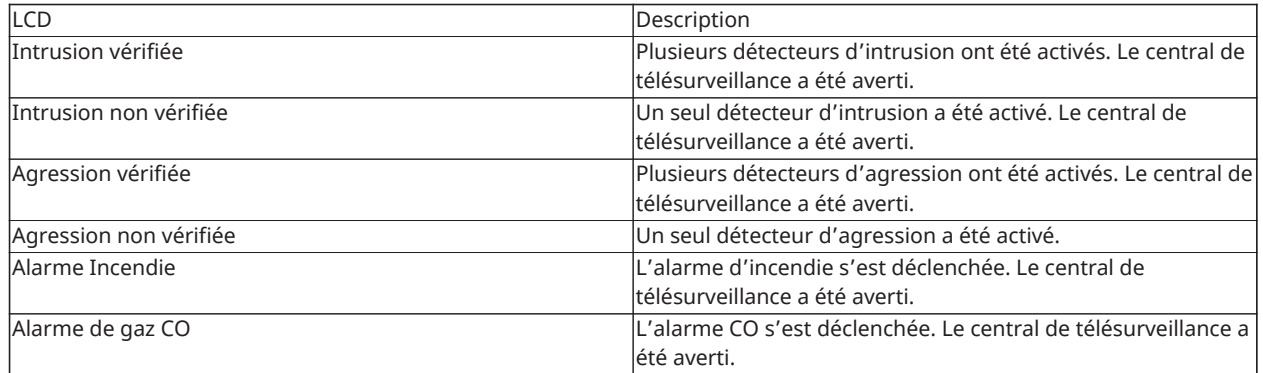

<span id="page-25-3"></span>Messages d'alarme

# <span id="page-26-0"></span>Clés sans fil

En plus du clavier, le système PowerSeries Pro peut être commandé par divers dispositifs :

- Clés sans fil
- Balises de proximité

### <span id="page-26-1"></span>Utiliser des clés sans fil

Les clés sans fils permettent aux utilisateurs, à proximité de leur habitation, d'armer et de désarmer rapidement leur système et d'appeler à l'aide. Lors de l'utilisation de clés sans fil compatibles, un bip est émis à l'armement et deux bips au désarmement. Les boutons d'une clé sans fil peuvent également être programmés pour diverses fonctions, y compris l'armement en mode à domicile à effet instantané. Vérifiez avec votre installateur pour les détails.

⊙ ∶ **Remarque :** La fonction de demande d'aide (panique) n'a pas été évaluée par l'organisme UL pour les porte-clés PG9929/PG9939.

Pour plus d'informations, reportez-vous à la notice d'instructions de votre clé sans fil.

### <span id="page-26-3"></span><span id="page-26-2"></span>Utilisation des balises de proximité

Les balises de proximité peuvent être utilisées pour armer et désarmer le système, exécuter une fonction programmée et également à la place de votre code d'accès d'utilisateur.

Pour ce faire, présentez la balise à proximité de l'icône du **lecteur de balise** de votre clavier. La barre lumineuse doit clignoter 3 fois sur une balise de proximité valide, identifiée avec succès par le clavier.

**Remarque :** Les balises de proximité doivent être attribuées dans le système (reportez-vous à « Attribution et suppression de balises de proximité »).

# <span id="page-27-0"></span>Gestion des utilisateurs

Le nombre de codes d'accès maximal est le suivant :

- 72 pour le modèle HS3032
- 1000 pour le modèle HS3128
- 1000 pour le modèle HS3248

Chaque code d'accès d'utilisateur est :

- Identifié de façon unique.
- Assigné à une balise de proximité. Pour fonctionner, les balises de proximité doivent être attribuées dans le système.
- Assigné pour agir uniquement sur des partitions spécifiques. Pour plus d'informations sur les partitions, voir : « Gestion des partitions ».
- Configuré avec des attributs supplémentaires. Pour plus d'informations, voir : « Configuration des options personnelles supplémentaires ».
- **Remarque :** Votre installateur configure tous les codes d'accès sur une longueur de 4, 6 ou 8 chiffres.

## <span id="page-27-1"></span>Types de codes d'accès

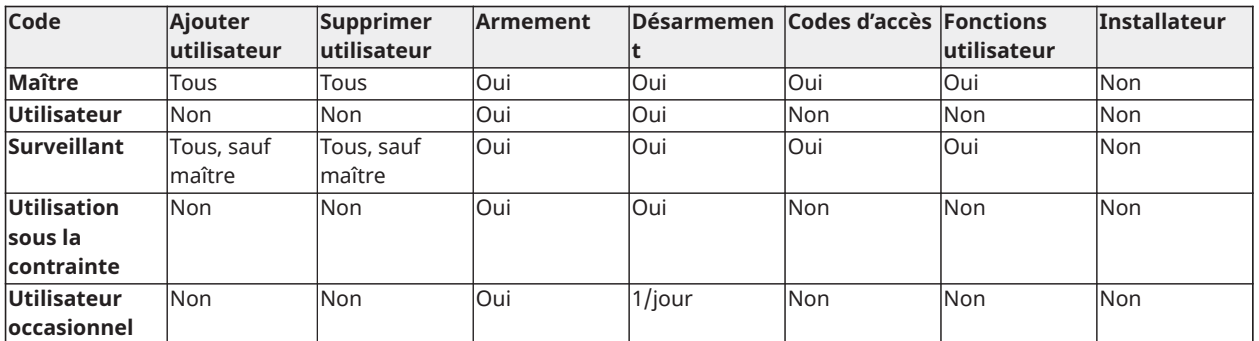

Le système d'alarme prévoit les types de code d'accès personnel suivants :

Les codes maître et de l'installateur sont des codes du système qui peuvent être modifiés mais pas supprimés. Les autres codes sont définis par l'utilisateur et peuvent être ajoutés ou supprimés si nécessaire. Par défaut, les codes d'accès ont une programmation d'attribut et de partition identique à celle du code utilisé pour les programmer.

Lors de l'utilisation de codes d'accès à 8 chiffres, chaque utilisateur peut avoir le nombre maximum suivant de variantes de code uniques :

- 1 388 888 pour le modèle HS3032
- 100 000 pour le modèle HS3128
- 100 000 pour le modèle HS3248

Le système accepte tous les codes.

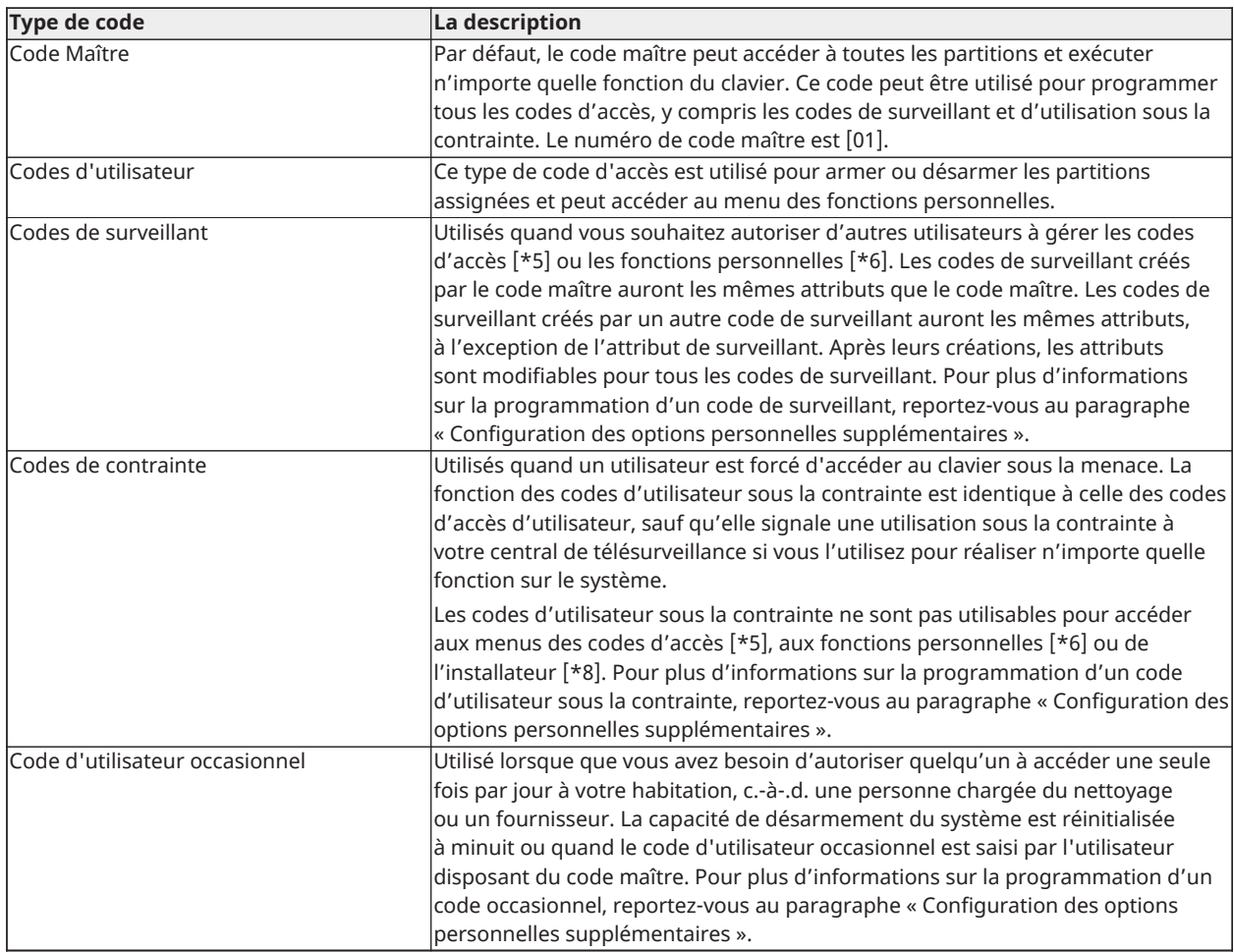

# <span id="page-28-0"></span>Ouverture du menu des codes d'accès

Pour ouvrir le menu **Codes d'accès**, procédez comme suit :

- 1. Sur le clavier, appuyez sur **\* 5**.
- 2. Saisissez votre code d'accès.
- 3. Il convient de choisir l'une des options suivantes :
	- Entrez le numéro de l'utilisateur et appuyez sur **\***.
	- Utilisez les touches **fléchées** pour accéder à la liste des utilisateurs, puis appuyez sur **\*** pour sélectionner un utilisateur.
- 4. Appuyez sur **#** pour revenir à l'état « Prêt ».

### <span id="page-28-1"></span>Ajout, modification et suppression des codes d'accès

À chaque utilisateur configuré, un numéro est assigné de la façon suivante :

- De 01 à 72 pour le modèle HS3032
- De 01 à 1000 pour le modèle HS3128
- De 01 à 1000 pour le modèle HS3248

Le caractère « - » à côté de l'identifiant (ID) d'un utilisateur indique qu'il n'est pas programmé.

# <span id="page-29-0"></span>Ajout ou modification d'un code d'accès utilisateur

Pour ajouter ou modifier un code d'accès utilisateur, procédez comme suit :

- 1. Sur le clavier, appuyez sur **\* 5**.
- 2. Saisissez votre code d'accès.
- 3. Il convient de choisir l'une des options suivantes :
	- Utilisez les touches **fléchées** pour accéder à l'utilisateur, puis appuyez sur **\* \***.
	- Entrez un numéro d'utilisateur et appuyez sur **\*\***.
		- **Remarque :** Un tiret indique qu'aucun code d'utilisateur ne correspond au  $\odot$ numéro d'utilisateur.
- 4. Entrez un nouveau code d'accès à quatre, six ou huit chiffres.
	- **Remarque :** Si vous entrez un code en double, le système émet un son d'erreur.

Lorsque le système programme le nouveau code, un **P** apparaît et l'affichage revient au menu **Codes d'accès**.

# <span id="page-29-1"></span>Attribution d'une balise de proximité

Lors de l'attribution ou de la suppression de balises de proximité pour un utilisateur, plusieurs options sont possibles. Pour plus d'informations, voir [Utilisation](#page-26-3) des balises de proximité.

Pour attribuer une balise de proximité, procédez comme suit :

- 1. Sur le clavier, appuyez sur **\* 5**.
- 2. Saisissez votre code d'accès.
- 3. Utilisez les touches **fléchées** pour accéder à un utilisateur, puis appuyez sur **\***.
- 4. Accédez à **Balise de proximité**, puis appuyez sur **\***.
- 5. Présentez la balise de proximité au lecteur de carte. Si l'attribution de la balise réussit, la barre lumineuse bleue clignote et un **T** apparaît en regard du nom de l'utilisateur. Pour les claviers à écran tactile, le bouton **Accueil** clignote.
	- ∩ **Remarque :** Si une balise est attribuée pour un autre utilisateur ou si la balise n'est pas valide, un message s'affiche.

### <span id="page-29-2"></span>Suppression d'une balise de proximité

Pour supprimer une balise de proximité, procédez comme suit :

- 1. Sur le clavier, appuyez sur **\* 5**.
- 2. Saisissez votre code d'accès.
- 3. Utilisez les touches **fléchées** pour accéder à un utilisateur, puis appuyez sur **\***.
- 4. Accédez à **Balise de proximité**, puis appuyez sur **\***.
- 5. Appuyez sur **\*** pour supprimer la balise.

# <span id="page-30-0"></span>Étiquettes d'utilisateur

Vous pouvez ajouter une étiquette d'utilisateur à l'aide du clavier pour donner à l'utilisateur un nom unique. Vous pouvez saisir des lettres et des chiffres à l'aide du clavier pour ajouter ou modifier des étiquettes d'utilisateur. Chaque numéro sur le clavier correspond à trois lettres et un chiffre. Appuyez sur une touche numérique une, deux ou trois fois sur le clavier pour vous donner une lettre ou un chiffre différent. Pour plus d'informations sur la lettre correspondant à chaque chiffre du clavier, consultez le tableau suivant :

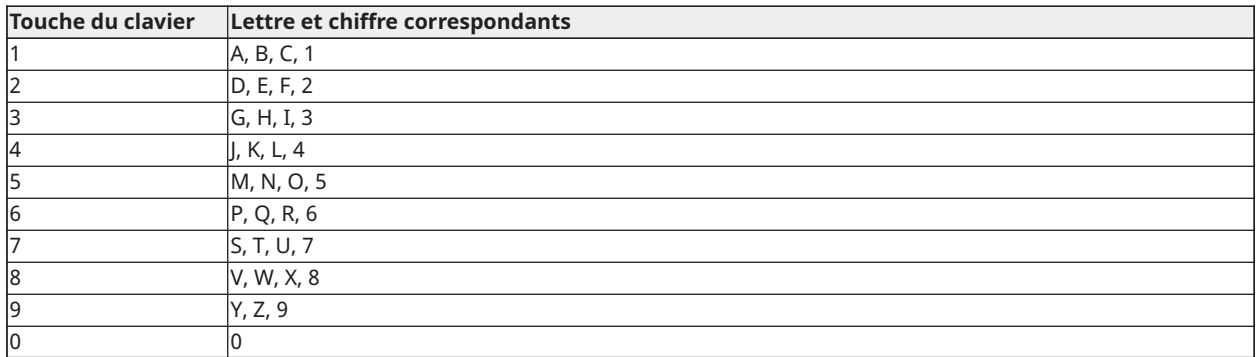

#### **Tableau 5: Chiffres du clavier et lettres correspondantes**

### <span id="page-30-1"></span>Ajout et modification d'une étiquette personnelle

Pour ajouter une étiquette personnelle, procédez comme suit :

- 1. Sur le clavier, appuyez sur **\*5**.
- 2. Saisissez votre code d'accès utilisateur.
- 3. Utilisez les touches **fléchées** pour accéder à une étiquette personnelle, puis appuyez sur **\***.
- 4. Depuis le menu **Codes d'utilisateur**, accédez à **Étiquettes personnelles**, puis appuyez sur **\***.
- 5. Utilisez les touches numérotées pour entrer une étiquette personnelle, puis appuyez sur **\***.

### <span id="page-30-2"></span>Assignation d'une partition à un code d'utilisateur

Vous pouvez configurer des codes d'utilisateur pour ne donner accès qu'à des partitions spécifiques. Pour plus d'informations, voir [Gestion des partitions.](#page-39-4)

**Remarque :** L'installateur doit configurer les partitions.

Pour assigner une partition à un code d'utilisateur, procédez comme suit :

- 1. Sur le clavier, appuyez sur **\* 5**.
- 2. Saisissez votre code d'accès.
- 3. Utilisez les touches **fléchées** pour accéder à l'utilisateur, puis appuyez sur **\***.
- 4. Accédez à **Assignation de partition**, puis appuyez sur **\***.
- 5. Il convient de choisir l'une des options suivantes :
	- Pour accorder à l'utilisateur l'accès à la partition, sélectionnez **O**.
	- Pour refuser à l'utilisateur l'accès à la partition, sélectionnez **N**.

# <span id="page-31-0"></span>Configuration des options personnelles supplémentaires

Vous pouvez également assigner aux utilisateurs les options supplémentaires suivantes :

#### <span id="page-31-1"></span>**Tableau 6: Options personnelles**

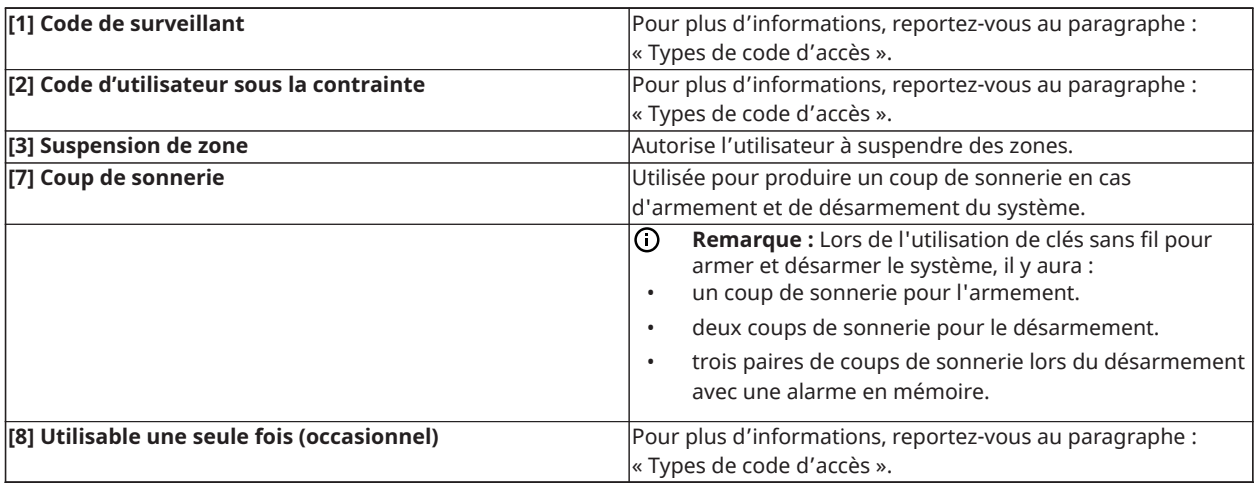

Pour configurer des options personnelles supplémentaires, procédez comme suit :

- 1. Sur le clavier, appuyez sur **\* 5**.
- 2. Saisissez votre code d'accès.
- 3. Utilisez les touches **fléchées** pour accéder à l'utilisateur, puis appuyez sur **\***.
- 4. Accédez à **Options personnelles**, puis appuyez sur **\***.
- 5. Faites défiler les options et appuyez sur **\*** pour sélectionner l'option souhaitée. Pour plus d'informations, voir [Tableau](#page-31-1) 6.

# <span id="page-32-0"></span>Accès au menu des fonctions d'utilisateur

Le PowerSeries Pro possèdent une variété de fonctions personnalisables comme dans la liste cidessous :

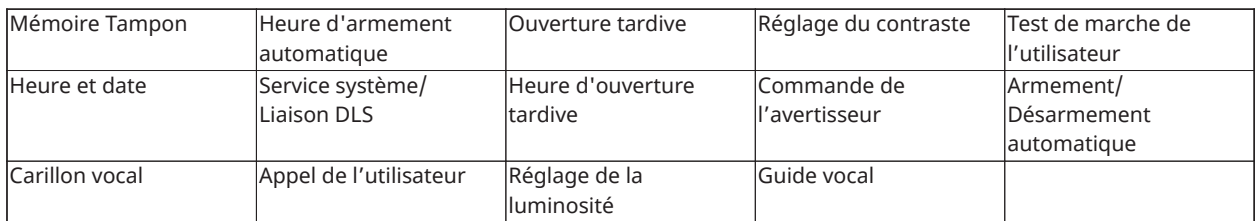

**Remarque :** Vous pouvez modifier les fonctions d'utilisateur à condition que le système soit désarmé.

Pour accéder au menu **Fonction utilisateur**, procédez comme suit :

- 1. Sur le clavier, appuyez sur **\* 6**.
- 2. Saisissez votre code d'accès.
- 3. Appuyez sur **#** pour revenir à l'état « Prêt ».

# <span id="page-33-0"></span>Visualisation de la mémoire tampon d'événement

La mémoire tampon d'événement affiche une liste des 500 derniers événements sur la centrale HS3032 et des 1000 derniers événements sur la centrale HS3128/HS3248. Vous pouvez visualiser la mémoire tampon d'événement uniquement sur un clavier ACL.

Pour visualiser la mémoire tampon, procédez comme suit :

- 1. Sur le clavier, appuyez sur **\* 6**.
- 2. Saisissez votre code d'accès.
- 3. Utilisez les touches **fléchées** pour accéder à **Mémoire tampon d'événement**, puis appuyez sur **\***.
- 4. Utilisez les touches **fléchées** pour faire défiler les événements.

## <span id="page-33-1"></span>Réglage de l'heure et de la date

Pour définir l'heure et la date, procédez comme suit :

- 1. Sur le clavier, appuyez sur **\* 6**.
- 2. Saisissez votre code d'accès.
- 3. Utilisez les touches **fléchées** pour accéder à **Heure et date**, puis appuyez sur **\***.
- 4. Utilisez les touches numériques pour régler l'heure et la date.
- 5. Appuyez sur **#** pour revenir à l'état « Prêt ».

## <span id="page-33-2"></span>Configuration de la fonction d'armement et de désarmement automatique

**Remarque :** L'installateur doit configurer cette fonction.

Pour configurer la fonction d'armement et de désarmement automatique, procédez comme suit :

- 1. Sur le clavier, appuyez sur **\* 6**.
- 2. Saisissez votre code d'accès.
- 3. Utilisez les touches **fléchées** pour accéder à **Armer/Désarmer automatiquement**, puis appuyez sur **\***.
- 4. Appuyez sur **\*** pour activer ou désactiver la fonction.

## <span id="page-33-3"></span>Réglage de l'heure d'armement automatique

Vous pouvez configurer le système pour qu'il s'arme automatiquement à une heure donnée chaque jour de la semaine. Si aucune heure spécifique n'est configurée pour un jour de la semaine, le système ne s'arme pas automatiquement ce jour.

**Remarque :** L'installateur doit configurer cette fonction.

Pour régler l'heure d'armement automatique, procédez comme suit :

- 1. Sur le clavier, appuyez sur **\* 6**.
- 2. Saisissez votre code d'accès.
- 3. Utilisez les touches **fléchées** pour accéder à **Heure d'armement automatique**, puis appuyez sur **\***.
- 4. Accédez au jour de la semaine et appuyez sur **\***.
- 5. Utilisez les touches numériques pour régler l'heure au format 24 heures.
	- **Remarque :** Si vous définissez une heure non valide, le clavier émet un son d'erreur.
- 6. **Facultatif:**Pour définir l'heure d'armement automatique pour un autre jour de la semaine, répétez les étapes 4 et 5.

### <span id="page-34-0"></span>Désactivation de l'heure d'armement automatique

Pour désactiver l'heure d'armement automatique, procédez comme suit :

- 1. Sur le clavier, appuyez sur **\* 6**.
- 2. Saisissez votre code d'accès.
- 3. Utilisez les touches **fléchées** pour accéder à **Heure d'armement automatique**, puis appuyez sur **\***.
- 4. Accédez au jour de la semaine et appuyez sur **\***.
- 5. Saisissez **9999**.
- 6. **Facultatif:**Pour désactiver l'heure d'armement automatique pour un autre jour de la semaine, répétez les étapes 4 et 5.

# <span id="page-34-1"></span>Configuration du logiciel de téléchargement (DLS) du service système

De temps en temps, votre installateur pourrait avoir besoin d'accéder à la programmation de l'installateur de votre système de sécurité en utilisant le logiciel de téléchargement (DLS). Pour y parvenir avec succès, vous devez éventuellement autoriser l'accès manuel à votre système.

**Remarque :** L'installateur doit configurer l'accès à cette fonction.

Pour configurer le logiciel de téléchargement (DLS) du service système, procédez comme suit :

- 1. Sur le clavier, appuyez sur **\* 6**.
- 2. Saisissez votre code d'accès.
- 3. Utilisez les touches **fléchées** pour accéder à **Service système/DLS**.
- 4. Appuyez sur **\*** pour activer ou désactiver la fonction.
- 5. Appuyez sur **#** pour revenir à l'état « Prêt ».

### <span id="page-34-2"></span>Appel de l'utilisateur

En utilisant la liaison DLS, la fonction d'appel de l'utilisateur autorise votre système à faire une tentative de connexion à l'ordinateur de l'installateur à distance. Pour établir la connexion avec succès, l'ordinateur distant doit attendre l'appel du système.

**Remarque :** L'installateur doit configurer l'accès à cette fonction.

Pour effectuer un appel de l'utilisateur, procédez comme suit :

- 1. Sur le clavier, appuyez sur \* 6.
- 2. Saisissez votre code d'accès.
- 3. Utilisez les touches **fléchées** pour accéder à **Appel de l'utilisateur**, puis appuyez sur **\***. Le système essaie de se connecter à l'ordinateur de l'installateur.

4. Appuyez sur **#** pour revenir à l'état « Prêt ».

# <span id="page-35-0"></span>Configuration de la fonction Heure d'ouverture tardive

La fonction Heure d'ouverture tardive émet une notification si le système d'alarme n'est pas désarmé à l'heure quotidienne programmée.

**Remarque :** L'installateur doit configurer l'accès à cette fonction.

Pour configurer la fonction Heure d'ouverture tardive, procédez comme suit :

- 1. Sur le clavier, appuyez sur \* 6.
- 2. Saisissez votre code d'accès.
- 3. Utilisez les touches **fléchées** pour accéder à **Heure d'ouverture tardive**.
- 4. Appuyez sur **\*** pour activer ou désactiver la fonction.

### <span id="page-35-1"></span>Réglage de la fonction Heure d'ouverture tardive

Pour régler la fonction Heure d'ouverture tardive, procédez comme suit :

- 1. Sur le clavier, appuyez sur **\* 6**.
- 2. Saisissez votre code d'accès.
- 3. Utilisez les touches **fléchées** pour accéder à **Heure d'ouverture tardive**, puis appuyez sur **\***.
- 4. Accédez au jour de la semaine et appuyez sur **\***.
- 5. Utilisez les touches numériques pour régler l'heure au format 24 heures.
	- $\circ$ **Remarque :** Si vous définissez une heure non valide, le clavier émet un son d'erreur.
- 6. **Facultatif:**Pour définir l'heure d'ouverture tardive pour un autre jour de la semaine, répétez les étapes 4 et 5.

## <span id="page-35-2"></span>Désactivation de la fonction Heure d'ouverture tardive

Pour désactiver la fonction Heure d'ouverture tardive, procédez comme suit :

- 1. Sur le clavier, appuyez sur **\* 6**.
- 2. Saisissez votre code d'accès.
- 3. Utilisez les touches **fléchées** pour accéder à **Heure d'ouverture tardive**, puis appuyez sur **\***.
- 4. Accédez au jour de la semaine et appuyez sur **\***.
- 5. Saisissez **9999**.
- 6. **Facultatif:**Pour désactiver la fonction Heure d'ouverture tardive pour un autre jour de la semaine, suivez les étapes 4 et 5.

# <span id="page-35-3"></span>Réglage de la luminosité du clavier LCD

Pour modifier la luminosité du clavier ACL, procédez comme suit :

- 1. Sur le clavier, appuyez sur **\* 6**.
- 2. Saisissez votre code d'accès.
- 3. Utilisez les touches **fléchées** pour accéder à **Réglage de la luminosité**, puis appuyez sur **\***.
- 4. Accédez au niveau de luminosité souhaité.
- 5. Appuyez sur **#**.

# <span id="page-36-0"></span>Réglage du contraste du clavier LCD

Pour modifier le contraste du clavier ACL, procédez comme suit :

- 1. Sur le clavier, appuyez sur **\* 6**.
- 2. Saisissez votre code d'accès.
- 3. Utilisez les touches **fléchées** pour accéder à **Réglage du contraste**, puis appuyez sur **\***.
- 4. Accédez à la valeur de contraste souhaitée.
- 5. Appuyez sur **#**.

## <span id="page-36-1"></span>Réglage du volume de l'avertisseur

Pour régler le volume de l'avertisseur, procédez comme suit :

- 1. Sur le clavier, appuyez sur **\* 6**.
- 2. Saisissez votre code d'accès.
- 3. Utilisez les touches **fléchées** pour accéder à **Commande de l'avertisseur**, puis appuyez sur **\***.
- 4. Accédez au niveau de volume souhaité.
- 5. Appuyez sur **#**.

# <span id="page-36-2"></span>Réglage du volume du guide vocal

Cette fonction est disponible à condition d'utiliser le clavier sans fil HS2LCDWFVPRO.

Pour définir le volume du guide vocal, procédez comme suit :

- 1. Sur le clavier, appuyez sur **\* 6**.
- 2. Saisissez votre code d'accès.
- 3. Utilisez les touches **fléchées** pour accéder à **Guide vocal**, puis appuyez sur **\***.
- 4. Accédez au niveau de volume souhaité et appuyez sur **\***.
- 5. Appuyez sur **#** pour revenir à l'état « Prêt ».

# <span id="page-36-3"></span>Réglage du volume du carillon vocal

Cette fonction est disponible à condition d'utiliser le clavier sans fil HS2LCDWFVPRO. Pour définir le volume du carillon vocal, procédez comme suit :

- 1. Sur le clavier, appuyez sur **\* 6**.
- 2. Saisissez votre code d'accès.
- 3. Utilisez les touches **fléchées** pour accéder à **Carillon vocal**, puis appuyez sur **\***.
- 4. Accédez au niveau de volume souhaité et appuyez sur **\***.
- 5. Appuyez sur **#** pour revenir à l'état « Prêt ».

# <span id="page-37-0"></span>Réinitialisation du système

### <span id="page-37-1"></span>Réinitialisation technicien

Si une alarme se produit sur votre système et que le voyant « Prêt » est éteint, vous ne pouvez pas réarmer votre système tant que vous ne rétablissez pas la condition d'alarme ou ne contournez pas la zone ouverte. Lorsque vous désarmez le système après une condition d'alarme, si **Réinitialisation nécessaire** s'affiche sur votre clavier, contactez votre installateur.

**Remarque :** L'installateur doit configurer cette fonction.

### <span id="page-37-2"></span>Réinitialisation à distance (Anti-code)

Quand cette fonction est configurée par l'installateur, une alarme provoquera l'émission d'une demande de réinitialisation à distance par le système et l'armement ne sera plus possible une fois le système désarmé. Cette fonction garantit que l'utilisateur contactera le central de télésurveillance à la suite d'une alarme. Les claviers du système afficheront qu'une réinitialisation à distance est nécessaire et indiqueront un code aléatoire de réinitialisation à distance sur 5 chiffres. Vous devez contacter le central de télésurveillance et fournir le code affiché sur le clavier. L'opérateur du central de télésurveillance fournira un autre code à 5 chiffres que l'utilisateur doit saisir sur le clavier du système qui annulera la condition de réinitialisation à distance, ce qui permet à la centrale d'être réarmée.

Certaines fonctions personnelles sont toujours disponibles bien que le système soit verrouillé. L'utilisateur peut allouer le clavier à une autre partition et accéder aux fonctions personnelles par [\*][6] de façon à consulter la mémoire tampon d'événement et déterminer la cause de l'alarme. Les menus d'alarme en mémoire [\*][3] et de sortie de commande [\*][7] sont également disponibles en cas de condition de réinitialisation à distance.

Cette fonction ne doit pas être utilisée dans les zones à détection d'intrusion. Les alarmes d'incendie ne produisent pas une condition de réinitialisation à distance. Chaque partition produira un code unique de réinitialisation à distance sur les claviers du système et elle devront être déverrouillée séparément.

# <span id="page-37-3"></span>Exécution d'un test de marche

Cette fonction permet à l'utilisateur de vérifier le fonctionnement des détecteurs du système et d'avertir le central de télésurveillance qu'un test de marche est en cours.

- $\circ$ **Remarque :** L'installateur doit configurer cette fonction.
- **Important :** Au cours d'un test (de marche) du système, n'activez aucun des éléments suivants :
- Touches d'incendie, auxiliaire ou de police
- Détecteur d'incendie ou de gaz CO

Un test complet du système implique l'activation de chaque détecteur un par un. Ouverture d'une porte, fenêtre et les espaces de circulation avec des détecteurs de mouvement. Effectuez des tests du système pendant les heures creuses comme le matin tôt ou tard dans la soirée. Quand un test est en cours, les voyants lumineux « Prêt », « Problème » et « Armé » clignotent.

Pour démarrer un test de marche, procédez comme suit :

- 1. Sur le clavier, appuyez sur **\* 6**.
- 2. Saisissez votre code d'accès.
- 3. Utilisez les touches **fléchées** pour accéder à **Test de marche**.
- 4. Appuyez sur **\***. Le système active tous les avertisseurs des claviers, ainsi que toutes les sonneries et les sirènes pendant deux secondes. Le système envoie une notification pour signaler au central de télésurveillance qu'un test de marche a commencé.
- 5. Déclenchez chaque zone ou détecteur par séquence. Le clavier retentit, tous les voyants du clavier clignotent et le système enregistre l'événement dans la mémoire tampon d'événement.
- 6. Rétablissez les zones.
- 7. Pour mettre fin au test de marche, procédez comme suit :
	- a. Appuyez sur **\* 6**.
	- b. Saisissez votre code d'accès.
	- c. Appuyez sur **8**.
	- **Remarque :** Les zones à détection d'incendie, la touche F et les détecteurs de fumée à 2 fils sont exclus de ce test. L'activation de ces zones provoque la fin du test de marche du système puis l'émission d'un état d'alarme au central de télésurveillance.

Si vous lancez un test de marche et n'activez pas de zone dans un délai de 15 minutes, le système quitte automatiquement le test de marche. Le système sonne pendant 5 minutes avant la fin du test.

 $\Omega$ **Remarque :** Cette fonction n'est pas disponible sur les centrales CP-01.

### <span id="page-38-0"></span>Annulation d'un test de marche

Pour annuler un test de marche, procédez comme suit :

- 1. Sur le clavier, appuyez sur **\* 6**.
- 2. Saisissez votre code d'accès.
- 3. Utilisez les touches **fléchées** pour accéder à **Test de marche**.
- 4. Appuyez sur **\*** pour annuler le test.

# <span id="page-39-4"></span><span id="page-39-0"></span>Gestion des partitions

Une partition est une zone délimitée des locaux qui agit indépendamment des autres zones. Créer des partitions dans un système est utile quand la propriété a des dépendances qui doivent être sécurisées indépendamment d'une zone principale ou si l'habitation dispose d'un appartement séparé. Chaque partition peut disposer de son propre clavier ou un clavier peut accéder à toutes les partitions. Les accès personnels à la partition sont contrôlés par un code d'accès. Un code maître est en mesure d'accéder aux partitions et au système entier, alors qu'un code d'utilisateur est limité à la partition assignée.

### <span id="page-39-1"></span>**Partitions**

Les claviers peuvent être configurés pour contrôler une seule partition ou toutes les partitions.

**Remarque :** L'accès à cette fonction doit être configuré par l'installateur.

## <span id="page-39-2"></span>Fonctionnement avec une partition unique

Les claviers d'une partition unique donnent accès aux fonctions d'alarme pour une partition assignée. Les claviers d'une partition unique se comportent de la façon suivante :

- Affiche l'état armé de la partition.
- Affiche les zones ouvertes, si elles sont assignées à la partition, le clavier est actif.
- Affiche les zones suspendues et autorise la suspension de zone ou la création de groupes de suspension de zones assignées à la partition du clavier.
- Affiche les problèmes du système (niveau faible de batterie, défauts/sabotage de composant).
- Affiche les alarmes en mémoire qui se sont produites sur la partition.
- Permet l'activation/désactivation du carillon de porte.
- Test du système (actionne les sonneries/sorties PGM assignées à la partition).
- Programmation d'étiquette (zone, partition et étiquettes personnelles pour la partition).
- Actionne les commandes de sortie (sorties assignées à la partition ou sorties globales, telles la réinitialisation du détecteur de fumée).
- Températures.

## <span id="page-39-3"></span>Allocation d'un clavier à une autre partition

Les claviers peuvent être alloués à d'autres partitions (claviers LCD uniquement). Quand un clavier est alloué, soit d'un état global, soit d'une autre partition, il peut être configuré pour se comporter sur la partition allouée comme s'il était à l'origine assigné sur celle-ci.

Un code d'accès doit être saisi avant d'allouer un clavier à une autre partition. Un code d'accès est aussi nécessaire pour réaliser toute fonction sur cette partition.

Pour prêter un clavier à une autre partition, effectuez les étapes suivantes :

- 1. Appuyez sur **#** pendant 2 secondes.
- 2. Saisissez votre code d'accès.
- 3. Utilisez les touches **fléchées** pour accéder à une partition, puis appuyez sur **\***. Le clavier est temporairement alloué à cette partition. Si le clavier est inactif pendant plus de 30 secondes, il retournera à la partition d'origine.

L'état de chaque partition est identifié par un indicateur de partition. Pour plus d'informations sur les indicateurs de la partition, consultez le tableau suivant.

#### **Tableau 7: Indicateurs de partition**

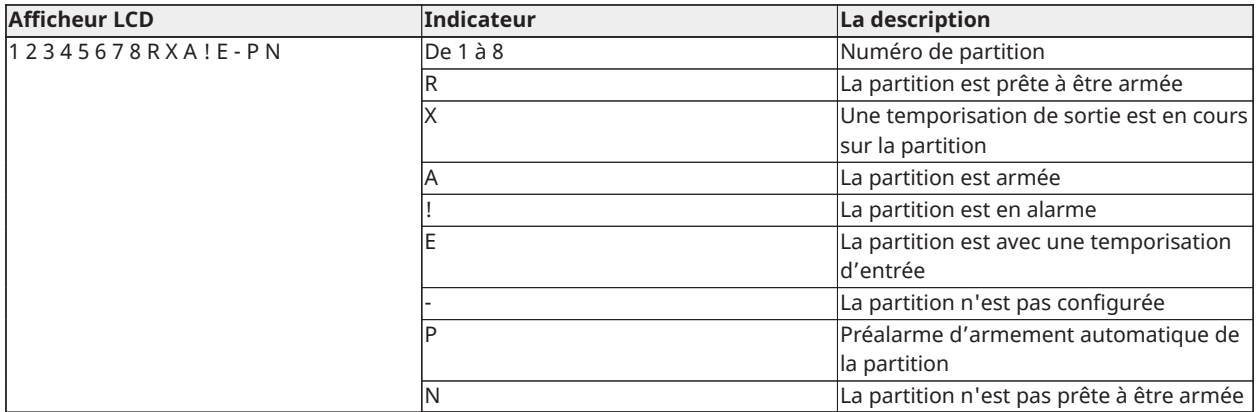

Les claviers peuvent également être configurés comme claviers globaux, contrôlant toutes les partitions. Les claviers globaux doivent être configurés par votre installateur.

## <span id="page-40-0"></span>Types de zone à détection d'incendie et de gaz CO

- Si une zone à détection d'incendie déclenche une alarme, seule la partition à laquelle la zone à détection d'incendie est assignée sera en alarme. Les autres partitions conservent leur état actuel.
- Si la touche [F] d'un clavier global est utilisée pour déclencher une alarme, toutes les partitions activées seront en alarme.
- Une ou plusieurs zones à détection d'incendie peuvent être situées sur n'importe quelle partition.
- En cas d'alarme, l'écran à défilement automatique de la détection incendie apparaît sur tous les claviers de la partition et sur tous les claviers globaux. La mise en sourdine d'une alarme incendie et la réinitialisation du système de détection incendie peuvent être effectuées sur n'importe quel clavier de la partition. Réduire au silence une alarme incendie ou de présence de gaz CO depuis un clavier globale nécessite qu'il soit alloué à l'une des partitions.

# <span id="page-41-0"></span>Fonctions supplémentaires

# <span id="page-41-1"></span>Affichage d'une température dans une zone

Cette fonction affiche la température pour chaque zone active. Pour consulter la température dans une zone, procédez comme suit :

- **Remarque :** un installateur doit activer cette fonction.
	- 1. Sur un clavier partitionné, dans le menu principal, appuyez sur [\*].
	- 2. Il convient de choisir l'une des options suivantes :
		- Pour sélectionner une température, appuyez sur [\*].
		- Pour un accès rapide, appuyez sur [\*] [\*], puis faites défiler le menu pour afficher les zones permettant d'indiquer la température.
	- 3. Pour sortir, appuyez sur  $[#]$ .

### <span id="page-41-2"></span>Activation ou désactivation du carillon

L'activation du carillon vous avertit, de façon sonore, quand un détecteur d'entrée/sortie est activé. Pour activer ou désactiver le carillon, procédez comme suit :

• Appuyez de façon prolongée sur la touche **Carillon**.

### <span id="page-41-3"></span>Vérification sonore

Permet au central de télésurveillance de débuter une séance audio (écouter/parler) ou une séance audio unidirectionnelle (écouter seulement) quand une alarme est reçue. Cette fonction est utilisée pour vérifier la nature d'une alarme ou pour déterminer le type d'assistance demandée par l'occupant.

- $\Omega$ **Remarque :** Il s'agit d'une fonction supplémentaire qui n'a pas été vérifiée par l'organisme UL/ULC.
- **Remarque :** Doit être activée et configurée par l'installateur.

### <span id="page-41-4"></span>Vérification visuelle

Permet au central de télésurveillance d'utiliser les enregistrements vidéo du système de caméras à détection de mouvement pour vérifier toutes alarmes.

- $\bigcirc$ **Remarque :** Il s'agit d'une fonction supplémentaire qui n'a pas été vérifiée par l'organisme UL/ULC.
- **Remarque :** Doit être activée et configurée par l'installateur.

### <span id="page-41-5"></span>Vidéo à la demande

La fonction de vidéo à la demande utilise des intégrations tierces pour obtenir des clips vidéo à la demande à partir des caméras connectées.

**Remarque :** L'installateur doit configurer et activer cette fonction.

# <span id="page-42-0"></span>Association de zone de caméra PIR

Le système PowerSeries Pro peut relier jusqu'à huit zones à toute caméra infrarouge passive (PIR) se connectant au système. Lorsqu'une zone entre en alarme, la caméra PIR peut déclencher un enregistrement vidéo afin qu'un utilisateur puisse vérifier l'alarme.

റ **Remarque :** L'installateur doit configurer et activer cette fonction.

### <span id="page-42-1"></span>Activation d'une sortie de commande

Alors qu'elles sont utiles pour de nombreuses applications, les sorties de commande sont habituellement configurées pour actionner des éléments comme les portes de garage ou les portails électriques. De plus, les sorties de commande peuvent être assignées pour suivre une planification établie par votre installateur.

Il s'agit d'une fonction supplémentaire qui n'a pas été vérifiée par l'organisme UL/ULC.

Doivent être configurées par l'installateur.

Pour activer une sortie de commande, procédez comme suit :

- 1. Sur le clavier, appuyez sur **\* 7**.
- 2. Utilisez les touches **fléchées** pour accéder à l'option de sortie de commande souhaitée, puis appuyez sur **\***.
- 3. Saisissez votre code d'accès pour activer la sortie de commande.

#### <span id="page-42-2"></span>Configuration d'une sortie de commande qui suit une planification

Pour configurer une sortie de commande qui suit une planification, procédez comme suit :

- 1. Sur le clavier, appuyez sur **\* 7**.
- 2. Utilisez les touches **fléchées** pour accéder à l'option de suivi d'une planification, puis appuyez sur **\***.
- 3. Saisissez votre code d'accès ou présentez une balise de proximité.
- 4. Accédez à la sortie de commande souhaitée et appuyez sur **\***.

## <span id="page-42-3"></span>Vérification d'intrusion

La centrale PowerSeries Pro dispose d'une zone à double détection et d'une fonction de détection séquentielle qui nécessite le déclenchement de deux ou plusieurs zones, dans un temps donné, pour produire une alarme confirmée et une réponse immédiate de la police.

**Remarque :** Cette fonction doit être configurée et activée par l'installateur.

### <span id="page-42-4"></span>Appel en attente

La centrale PowerSeries Pro dispose d'une option programmable d'appel en attente afin d'éviter qu'une ligne, en état d'attente d'appel, entrave le processus de vérification d'alarme. Cette option est désactivée par défaut.

**Remarque :** Cette fonction doit être configurée et activée par l'installateur.

## <span id="page-42-5"></span>Vérification d'alarme d'incendie

La vérification d'alarme d'incendie est une option disponible pour les zones à détection d'incendie. Si la fonction est configurée et que les conditions de vérification d'alarme sont réunies, l'alarme d'incendie se déclenche et une transmission d'alarme est envoyée au central de télésurveillance.

**Remarque :** Cette fonction doit être configurée et activée par l'installateur.

## <span id="page-43-0"></span>Blocage du système en raison de tentatives invalides

Si de nombreuses tentatives erronées de saisie de codes d'accès se produisent, votre système pourra être configuré pour bloquer automatiquement tous les claviers, toutes les clés sans fil et toutes les balises de proximité pendant une durée programmée. Si tel est le cas, attendez la fin de la durée programmée, puis réessayez.

 $\Omega$ **Remarque :** Cette fonction et la durée de blocage doivent être configurées par votre installateur. Les touches d'incendie, d'urgence médicale et de demande d'aide (panique) restent actives lors d'un blocage du système.

# <span id="page-44-2"></span><span id="page-44-0"></span>Dépannage

De temps en temps, il est possible de rencontrer un problème avec votre centrale d'alarme ou la ligne téléphonique. Dans ce cas, votre centrale d'alarme est en mesure d'identifier un problème et d'afficher un message d'erreur. Lorsqu'un message d'erreur apparaît sur l'écran, consultez la liste des messages d'erreur fournie pour en savoir plus. Si une aide supplémentaire est nécessaire, veuillez contacter votre distributeur pour une assistance technique.

**Remarque :** Aucune pièce au sein de cet équipement n'est remplaçable par l'utilisateur final, à l'exception des batteries du clavier. Jetez au rebut les batteries usagées en respectant les lois et les réglementations locales.

### <span id="page-44-1"></span>Problèmes

En cas de problème, votre système d'alarme est en mesure d'identifier le problème et d'afficher un message d'erreur. Consultez le tableau ci-dessous lorsqu'un message d'erreur apparaît sur l'afficheur. Si une aide supplémentaire est nécessaire, veuillez contacter votre distributeur pour une assistance technique.

Quand le système détecte un problème, les actions suivantes se produisent :

- L'indicateur de problème s'allume.
- Le clavier émet deux bips toutes les 10 secondes. Appuyez sur la touche [\*] pour réduire au silence les bips du clavier.

Appuyez sur [\*][2] pour examiner les problèmes. Pendant la visualisation des problèmes, l'indicateur de problème clignote pour indiquer le niveau du problème en cours. Un clignotement = niveau 1, deux clignotements = niveau 2, etc. Il est possible qu'un problème empêche l'armement de votre système. Pour annuler cette condition, saisissez [\*][2], faites défiler les options jusqu'à « Confirmer tous les problèmes », puis appuyez sur [\*] ou saisissez 999.

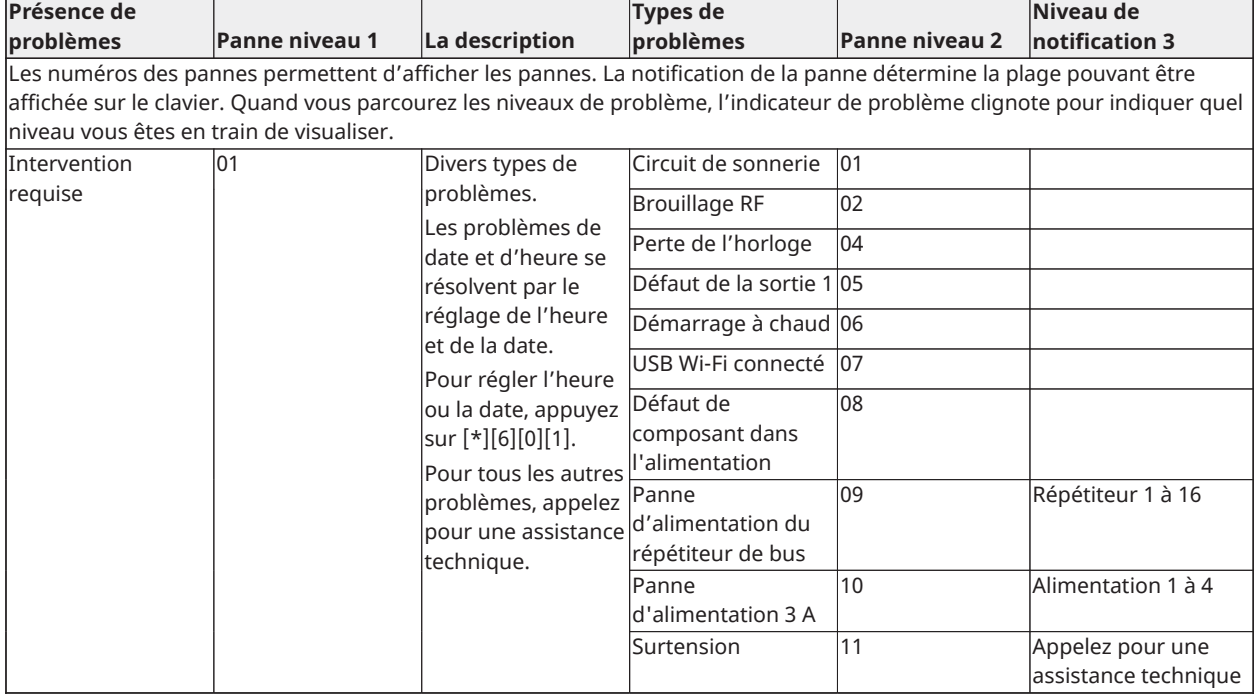

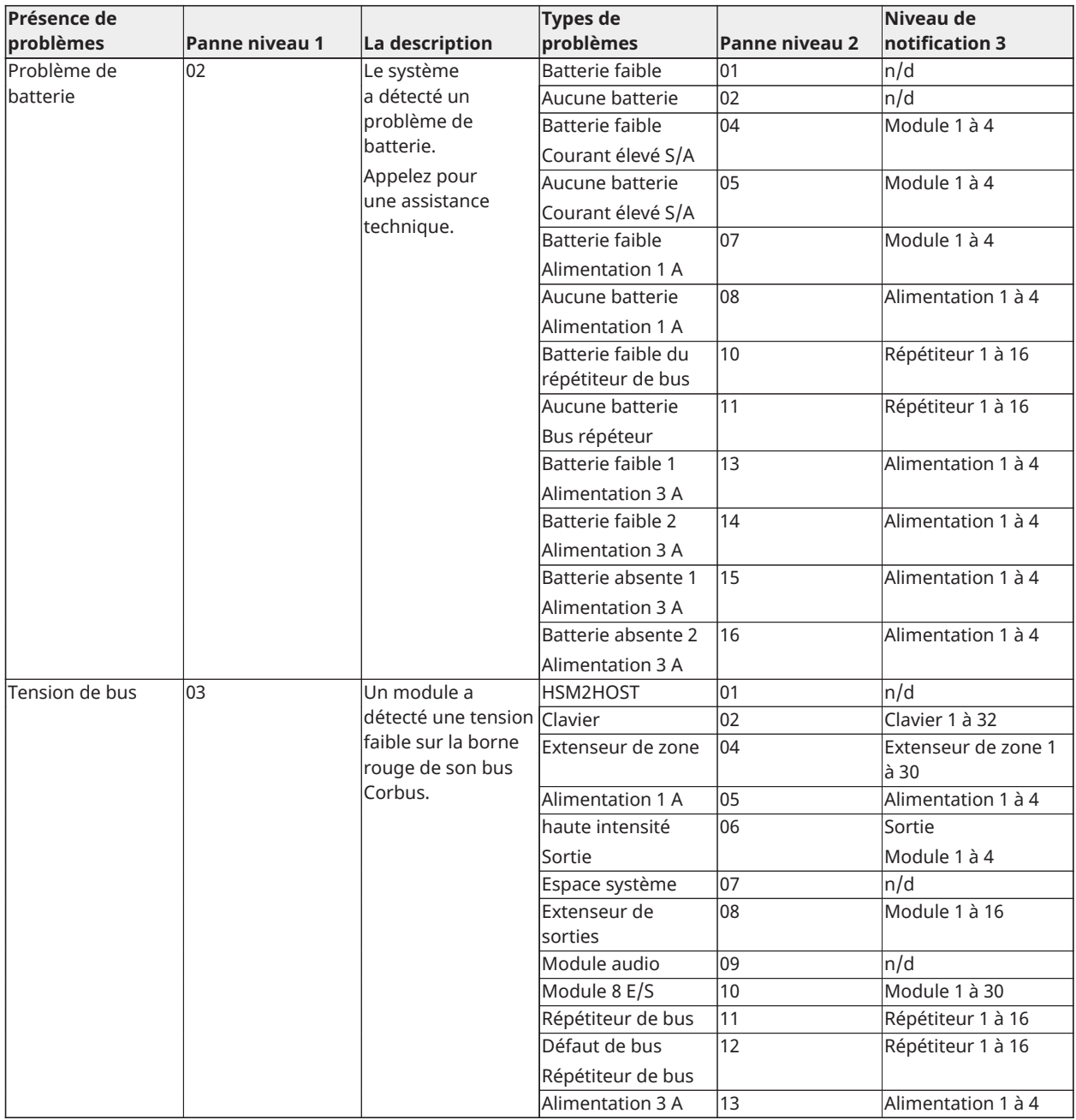

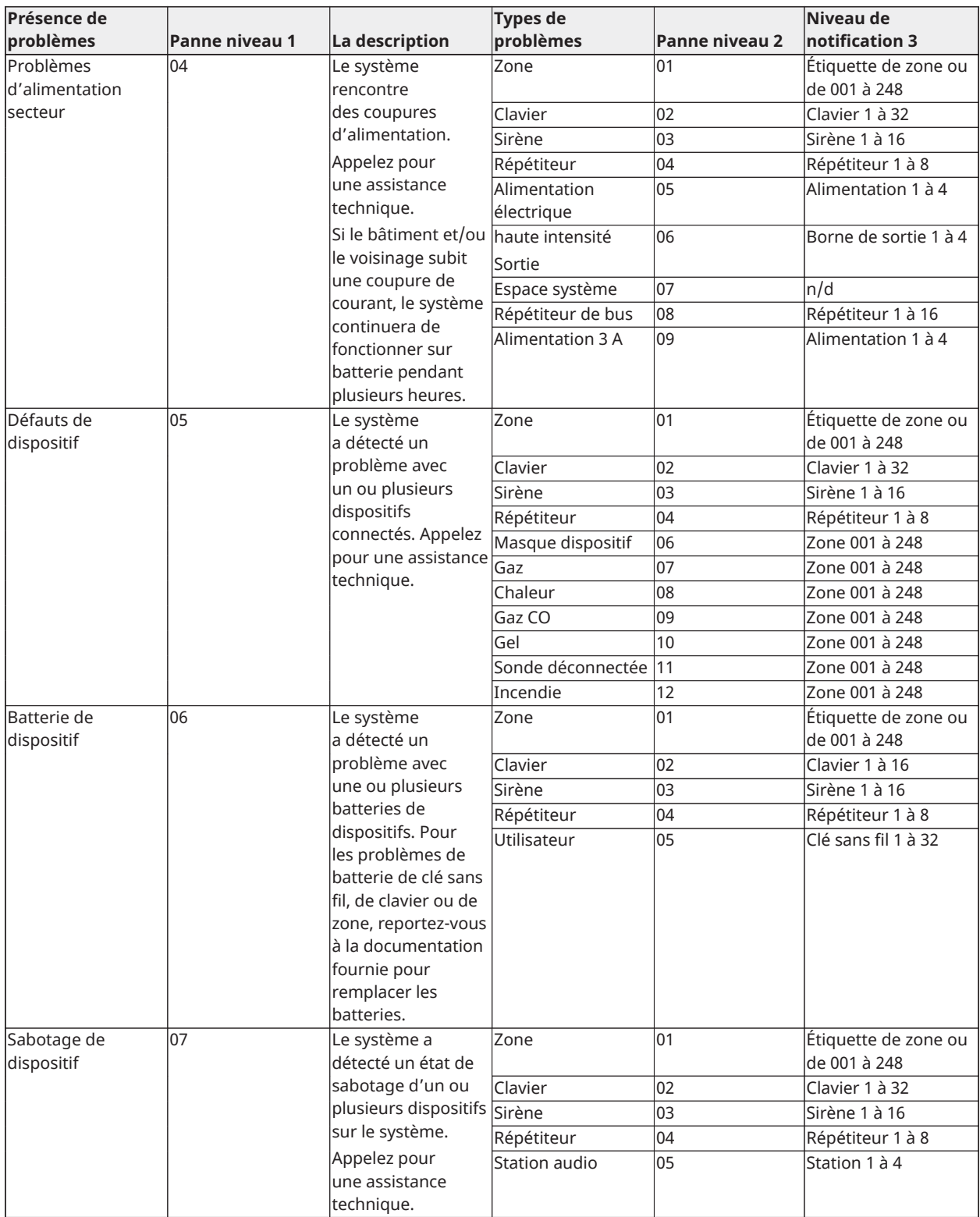

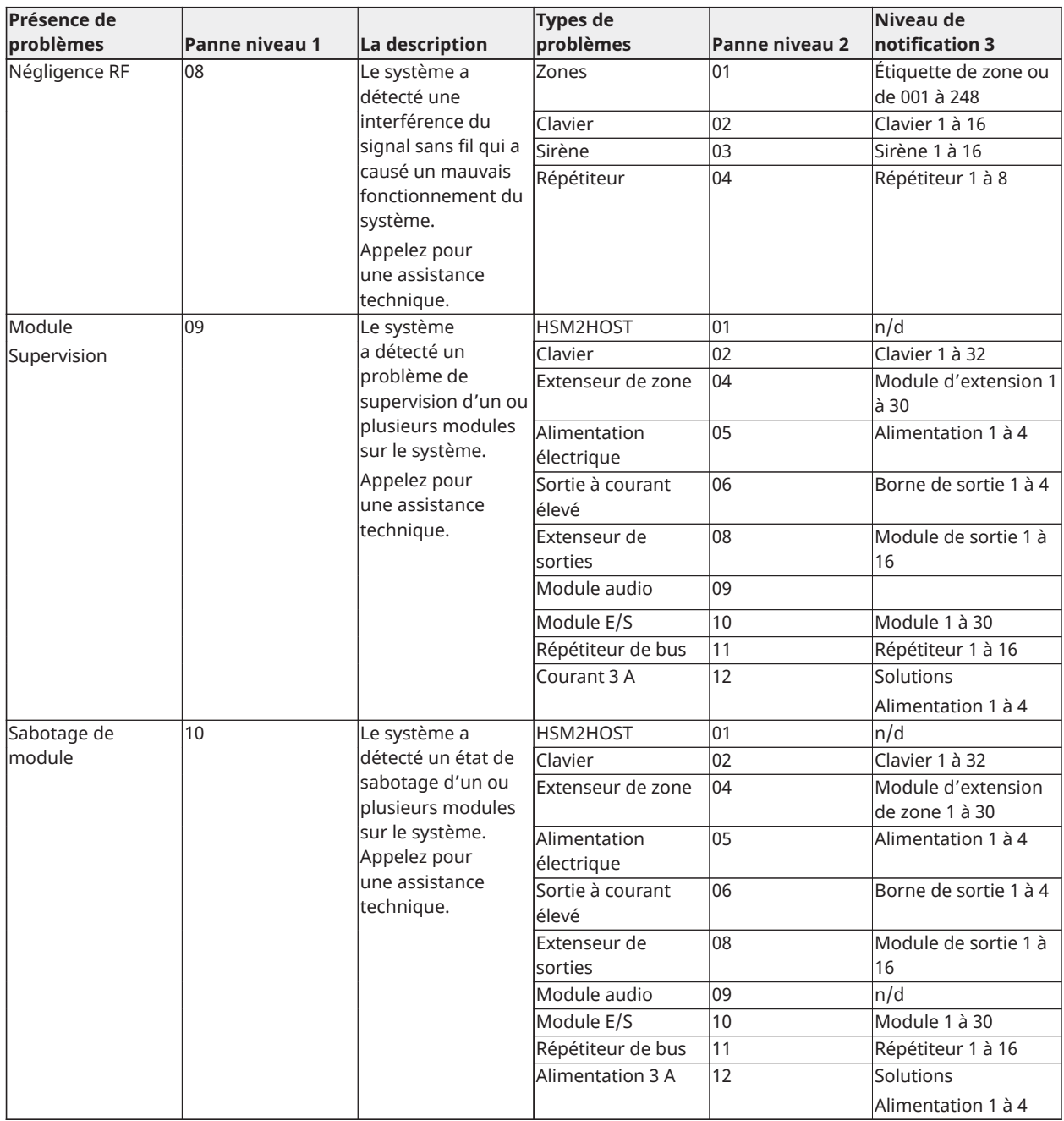

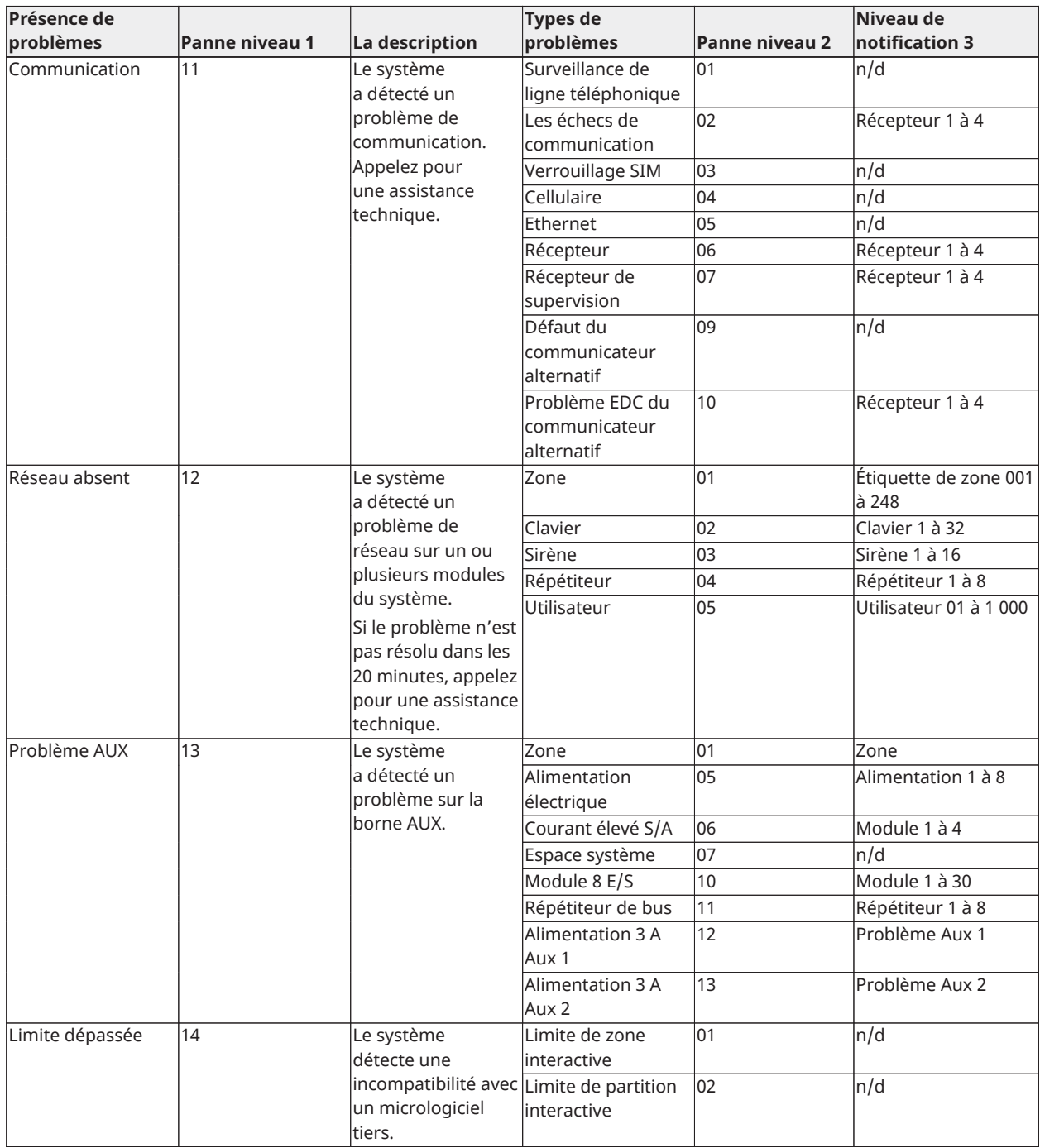

# <span id="page-49-0"></span>Fiches de référence

<span id="page-49-2"></span>\_\_\_\_\_\_\_\_\_\_\_\_\_\_\_\_\_\_\_\_\_\_\_\_\_\_\_\_\_\_\_\_\_\_\_ \_\_\_\_\_\_\_\_\_\_\_\_\_\_\_\_\_\_\_\_\_\_\_\_\_\_\_\_\_\_\_\_\_\_\_

Renseignez les informations suivantes pour une consultation ultérieure et conservez ce guide dans un endroit sûr.

<span id="page-49-1"></span>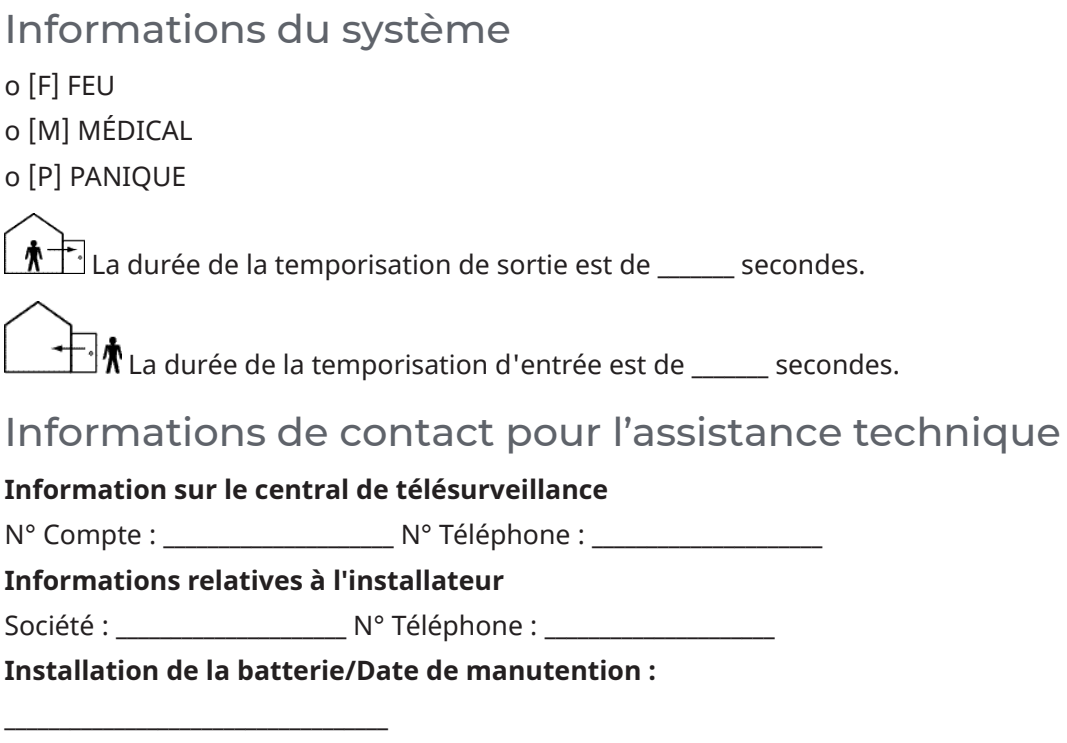

**Important :** Si vous suspectez qu'un signal de fausse alarme a été envoyé au central de télésurveillance, appelez le central pour éviter des interventions intempestives.

# <span id="page-50-0"></span>Codes d'accès

Code maître [01] : \_\_\_\_\_\_\_\_\_\_\_\_\_\_\_\_\_\_\_\_\_\_\_\_\_

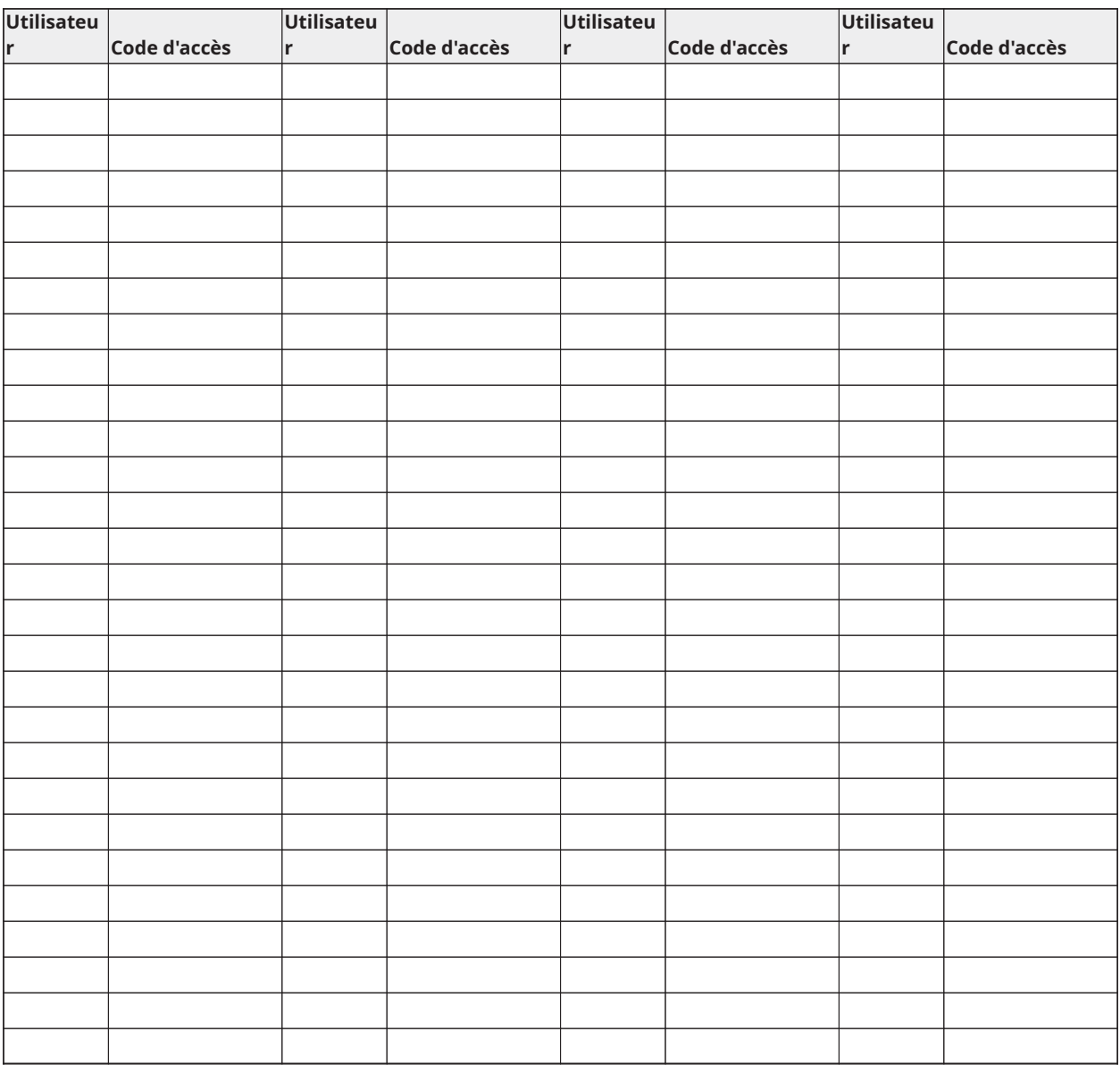

**Remarque :** Copiez cette page autant de fois que nécessaire pour inscrire les codes d'accès supplémentaires.

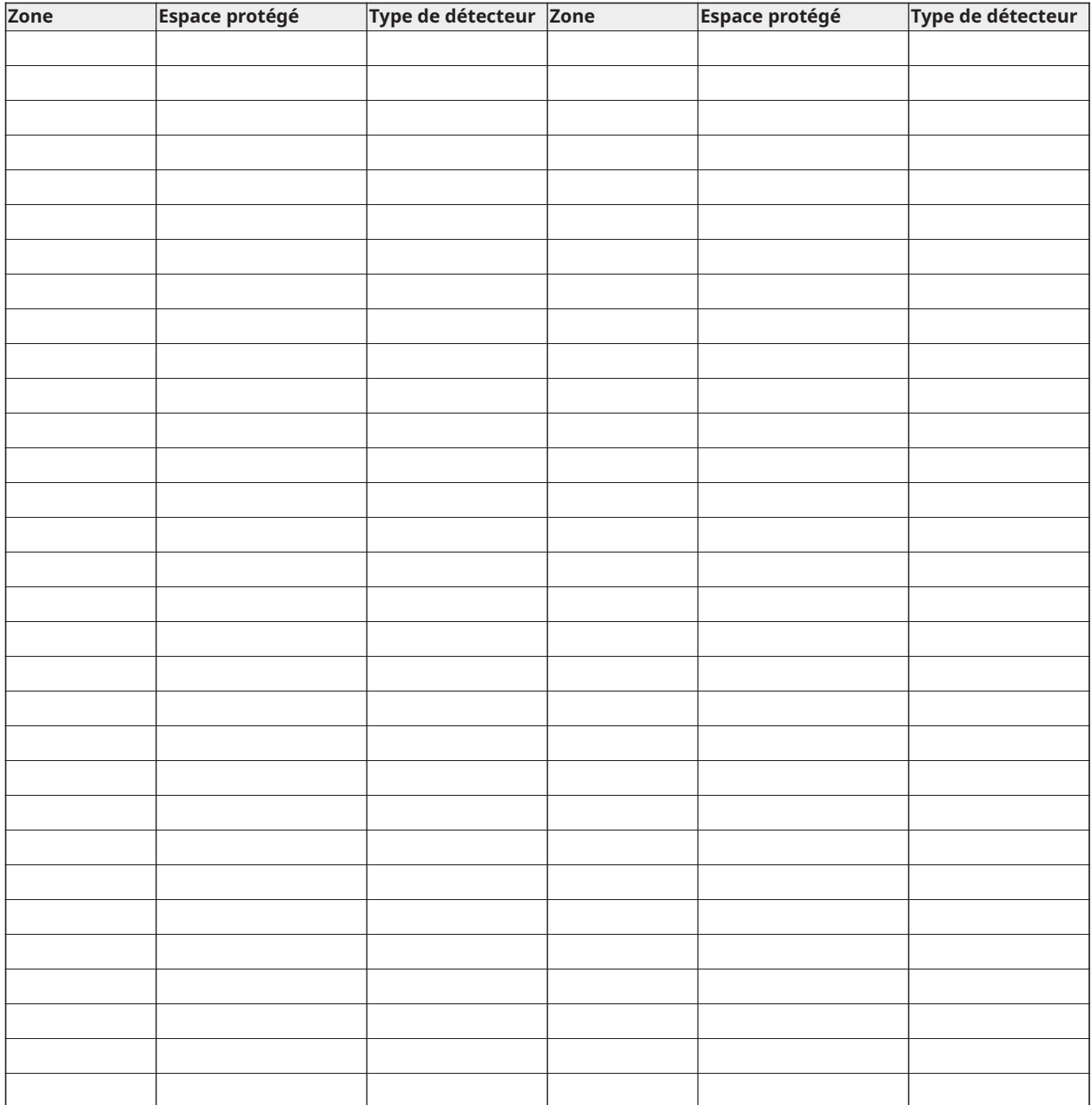

## <span id="page-51-0"></span>Informations relatives aux détecteurs et aux zones

**Remarque :** Copiez cette page autant de fois que nécessaire pour inscrire d'autres informations sur les zones.

# <span id="page-52-0"></span>Emplacement des détecteurs et plan d'évacuation

Les informations suivantes sont d'ordre général et il est recommandé de consulter les réglementations et les codes de prévention d'incendie locaux lors de l'installation et du positionnement de détecteurs de fumée et de gaz CO.

## <span id="page-52-1"></span>Détecteurs de fumée

Des recherches montrent que tous les incendies dangereux, produisent de la fumée en plus ou moins grande quantité. L'expérience avec des incendies habituels dans des habitations indique que des quantités mesurables de fumée précèdent des niveaux détectables de chaleur dans la plupart des cas. Pour ces raisons, des détecteurs de fumée doivent être installés à l'extérieur de chaque chambre à coucher et à chaque étage de l'habitation.

Les informations suivantes sont d'ordre général et il est recommandé de consulter les réglementations et les codes de prévention d'incendie locaux lors de l'installation et du positionnement de détecteurs de fumée.

Il est recommandé d'installer un nombre de détecteurs de fumée supplémentaires supérieur à celui exigé pour une protection minimale. Les autres zones qui doivent être protégées sont : le sous-sol, les chambres à coucher et en particulier celles où les fumeurs dorment, les salles à manger, les chaufferies et les buanderies ainsi que tous les couloirs non protégés par les appareils nécessaires. Sur les plafonds lisses, les détecteurs doivent être séparés de 9,1 m (30 pieds) comme distance de référence. Un autre espacement peut être requis en fonction de la hauteur du plafond, du mouvement de l'air, de la présence de solives, de plafonds non isolés, etc. Consultez le Code national d'alarme incendie NFPA 72, CAN / ULC-S553-02 ou d'autres normes nationales appropriées pour les recommandations d'installation.

- Ne positionnez pas les détecteurs au sommet de plafonds en pointe ou à doubles pentes ; l'espace d'air mort à ces endroits peut empêcher le détecteur de fumée de fonctionner.
- Évitez les endroits soumis à des turbulences d'air comme la proximité de portes, de ventilateurs ou de fenêtres. Une circulation rapide de l'air autour du détecteur peut empêcher la fumée d'entrer dans l'appareil.
- Ne placez pas les détecteurs dans des endroits extrêmement humides.
- Ne placez pas les détecteurs à des endroits où la température peut s'élever au-delà de 38 °C ou chuter en dessous de 5 °C.
- Aux États-Unis, les détecteurs de fumée doivent toujours être installés conformément au chapitre 29 de la norme NFPA 72, du Code national d'alarme d'incendie : 29.5.1.1.

Lorsque les lois, codes ou normes d'occupation d'un type particulier en vigueur l'exigent, les avertisseurs de fumée pour station simple ou multiple approuvés doivent être installés de la façon suivante :

- 1. Dans toutes les chambres à coucher et chambres d'hôtes.
- 2. À l'extérieur de chacune des différentes zones de couchage de l'unité d'habitation, à 6,4 m de toute porte d'une chambre à coucher, avec la distance mesurée le long du trajet de circulation.
- 3. À chaque étage de l'unité d'habitation, y compris les sous-sols.
- 4. À chaque étage d'un foyer résidentiel ou d'un établissement de soins (petit bâtiment), y compris les sous-sols à l'exclusion des vides sanitaires et des greniers non aménagés.
- 5. Dans le ou les salons d'une suite d'invités.
- 6. Dans le ou les salons d'un foyer résidentiel ou d'un établissement de soins (petit bâtiment).

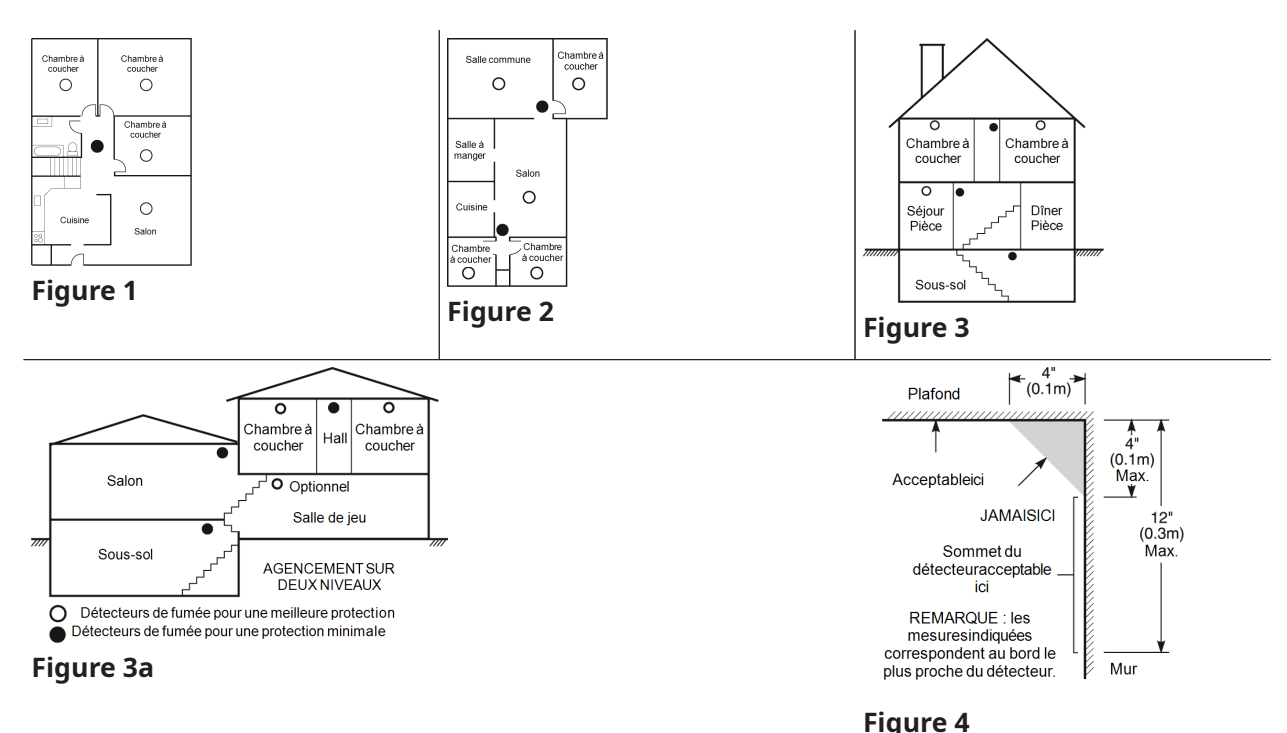

# <span id="page-53-0"></span>Plan d'évacuation en cas d'incendie

Généralement, il s'écoule très peu de temps entre la détection d'un incendie et le moment où il devient fatal. Il est vraiment important de développer et de mettre en application un plan d'évacuation d'urgence.

- Déterminez les voies d'évacuation possibles pour chaque lieu de la maison. La plupart des incendies se déclarent en pleine nuit. Il faut donc accorder une attention particulière aux voies d'évacuation depuis les chambres.
- L'évacuation depuis une chambre à coucher doit être possible sans ouvrir une porte intérieure.

Tenez compte des points suivants lors de l'établissement de vos plans d'évacuation :

- Vérifiez que toutes les portes et fenêtres en bordure s'ouvrent facilement. Vérifiez qu'il n'y a pas de bavures de peinture et que leurs mécanismes de verrouillage fonctionnent correctement.
- Si l'ouverture ou l'utilisation des sorties est trop difficile pour les enfants, les personnes âgées ou handicapées, un plan de secours particulier doit être développé. Ce plan doit garantir que les personnes qui doivent porter secours puissent entendre le signal d'alarme incendie.
- Si la sortie de secours est située au-dessus du niveau du sol, prévoyez une échelle ou une corde incendie agréée et apprenez à l'utiliser.
- Les issues de secours au niveau du sol doivent être dégagées. Assurez-vous de déblayer la neige des portes-fenêtres en hiver et que les meubles ou les équipements extérieurs ne bloquent pas ces sorties.
- Chaque occupant doit connaître le point de rassemblement prédéterminé où toutes les personnes peuvent être comptées (par exemple, dans la rue où chez un voisin). Quand il n'y a plus personne dans la maison, appelez les pompiers.
- Une évacuation rapide est la marque d'un bon plan. Ne cherchez pas et ne tentez pas de combattre l'incendie ou de sauver des biens ou encore des objets de valeur, car vous risquez de perdre un temps précieux. Une fois à l'extérieur, n'entrez plus dans l'habitation. Attendez les sapeurs-pompiers.
- Notez votre plan d'évacuation en cas d'incendie et pratiquez-le souvent de façon à ce que, en cas d'urgence, chacun sache ce qu'il doit faire. Modifiez le plan en fonction des conditions ; par exemple, si le nombre d'occupants change ou si vous apportez des modifications au bâtiment.
- Assurez-vous que votre système d'alarme incendie est opérationnel en effectuant des essais chaque semaine. Si vous avez des doutes sur le fonctionnement de votre système, contactez votre installateur.

Nous vous recommandons de contacter les sapeurs-pompiers locaux et de demander des informations supplémentaires sur le plan d'évacuation et de sécurité incendie. Si possible, demandez à votre agent local de prévention des incendies de procéder à une inspection de sécurité incendie de votre habitation.

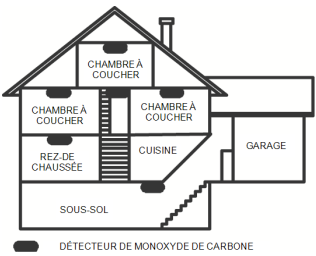

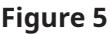

# <span id="page-54-0"></span>Détecteurs de gaz CO

Le monoxyde de carbone est un gaz incolore, inodore, insipide et très toxique qui s'échappe librement dans l'air. Les détecteurs de gaz CO mesurent la concentration de gaz et déclenchent une puissante alarme sonore avant qu'un niveau fatal de gaz ne soit atteint. Le corps humain est particulièrement vulnérable aux effets du gaz CO pendant les heures de sommeil. Par conséquent, les détecteurs de gaz CO doivent être placés le plus près possible des chambres à coucher de l'habitation. Pour une protection maximale, un détecteur de gaz CO doit aussi être placé à l'extérieur des chambres à coucher principales ou à chaque étage de votre maison. La Figure 5 montre les emplacements conseillés dans l'habitation.

NE placez PAS les détecteurs de gaz CO dans les endroits suivants :

- Dans des lieux où la température peut tomber en dessous de -10 °C ou dépasser 40 °C.
- Près de vapeurs de solvants pour peinture
- À moins de 1,5 m (5 pieds) d'appareils à flamme nue comme des fourneaux, des cuisinières et des foyers
- Dans les flux d'échappement de moteurs à gaz, les tuyaux d'aération, les conduits de fumée ou de cheminées
- Ne les placez pas à proximité du tuyau d'échappement d'une automobile, car cela endommagera les détecteurs.

CONSULTEZ LE FEUILLET D'INSTRUCTIONS DE FONCTIONNEMENT ET D'INSTALLATION DU DÉTECTEUR DE GAZ CO POUR LES CONSIGNES DE SÉCURITÉ ET LES MESURES EN CAS D'URGENCE.

# Déclaration de l'organisme de régulation

# DECLARATION DE CONFORMITE A LA FCC

**ATTENTION :** des changements ou modifications qui n'ont pas été expressément approuvés par Digital Security Controls peuvent annuler votre droit d'utiliser cet équipement.

Cet équipement a été testé et classé dans la catégorie d'un appareil numérique de classe B en accord avec la section 15 des directives FCC. Ces limites sont conçues pour offrir une protection raisonnable contre les interférences nocives dans une installation résidentielle. Cet équipement produit, utilise et peut émettre de l'énergie radio électrique et, s'il n'est pas installé et utilisé conformément aux présentes instructions, peut causer des interférences nuisibles aux communications radio. Quoi qu'il en soit, il n'existe aucune garantie que des interférences ne se produiront pas dans certaines installations. Si cet équipement cause des interférences nuisibles à la réception des signaux de radio ou de télévision, ce qui peut être déterminé en allumant et en éteignant l'appareil, il est conseillé à l'utilisateur d'essayer de corriger ces interférences par l'un des moyens suivants :

- Réorienter l'antenne de réception.

- Augmenter la distance séparant l'équipement du récepteur.

- Connecter l'équipement à une prise sur un circuit différent de celui auquel le récepteur est connecté.

- Demander une assistance au fournisseur ou à un technicien de radio/télévision expérimenté.

Le livret suivant, préparé par la FCC, peut être utile à l'utilisateur : « How to Identify and Resolve Radio-TV Interference Problems » (comment identifier et résoudre les problèmes d'interférences radio/TV). Ce livret est disponible auprès du « U.S. Government Printing Office, Washington D.C. 20402 » sous la référence 004-000-00345-4.

Les claviers décrits dans ce manuel sont compatibles avec les centrales suivantes : HS3032, HS3128 et HS3248

## INFORMATIONS IMPORTANTES

Cet équipement est conforme avec la section 68 de la règlementation FCC et, si l'appareil a été agréé le 23 juillet 2001 ou plus tard, avec les règles adoptées par ACTA. Une étiquette qui contient l'identifiant du produit, en plus d'autres informations, est apposée sur le côté de l'équipement. Si nécessaire, ce numéro doit être fourni à la compagnie de téléphone.

Identifiant du produit HS3032 : US:F53AL01AHS3256

Identifiant du produit HS3128 : US:F53AL01AHS3256

Identifiant du produit HS3248 : US:F53AL01AHS3256

Prise USOC : RJ-31X

Conditions requises de connexion au réseau téléphonique

Le connecteur et la prise de connexion de cet équipement au réseau téléphonique et au câblage des locaux doivent être conformes à la section 68 des directives FCC applicables et aux règles adoptées par ACTA. Un cordon téléphonique et un connecteur modulaire compatible sont fournis avec cet appareil. Ils sont conçus pour être connectés à une prise modulaire compatible qui est aussi conforme. Reportez-vous aux instructions d'installation pour les détails.

Indice d'équivalence de sonnerie (REN)

L'indice REN permet de déterminer le nombre de dispositifs qui peuvent être connectés à une ligne téléphonique. Un indice REN trop grand sur une ligne téléphonique implique que les dispositifs ne sonneront pas en réponse à un appel entrant. Dans la plupart des endroits mais pas tous, la

somme des indices REN ne doit pas dépasser cinq (5,0). Pour être sûr du nombre de dispositifs qui peuvent être branchés sur une ligne, comme déterminé par la somme des REN, contactez votre compagnie de téléphone locale. Pour les appareils agréés après le 23 juillet 2001, l'indice REN est indiqué dans l'identifiant de produit sous le format US: AAAEQ##TXXXX. Les chiffres indiqués par ## forment l'indice REN sans le point décimal (par exemple, 03 pour un indice REN 0,3). Pour les appareils antérieurs, l'indice REN est indiqué sur une étiquette distincte.

## Effets dommageables

Si cet équipement provoque des dommages au réseau téléphonique, la compagnie de téléphone vous avertira à l'avance qu'une interruption temporaire de service peut être nécessaire. Par contre, si un préavis n'est pas envisageable, la compagnie de téléphone avertira dès que possible le client. En outre, vous serez informé de votre droit de déposer une plainte auprès de la FCC si vous le jugez nécessaire.

# Modification de l'installation ou de l'équipement de la compagnie de téléphone

La compagnie de téléphone peut apporter des modifications à son installation, ses équipements, son fonctionnement ou ses procédures qui peuvent altérer le fonctionnement de l'équipement. Dans ce cas, la compagnie de téléphone vous donnera un préavis afin que vous puissiez apporter les modifications nécessaires pour ne pas être affecté par une interruption de service.

# Centre d'entretien de l'équipement

Si vous rencontrez des problèmes avec cet équipement et si vous souhaitez obtenir des informations sur la réparation ou la garantie, contactez le centre indiqué ci-dessous. Si l'équipement provoque des dommages au réseau téléphonique, la compagnie de téléphonie peut vous demander de déconnecter l'équipement le temps de les résoudre. Cet équipement ne peut pas être réparé directement par l'utilisateur. Tyco Atlanta Distribution Center, 2600 Westpoint Dr., Lithia Springs, GA 30122, États-Unis

# Informations complémentaires

La connexion à un service de ligne partagée est soumise aux tarifs en vigueur. Contactez la commission des services publics de l'État, la commission de service public ou la commission d'entreprise pour plus d'informations. L'équipement de transmission d'alarme doit être en mesure de capter la ligne téléphonique et d'effectuer un appel en cas d'urgence. Il doit être en mesure de le faire même si d'autres équipements (téléphone, répondeur, modem informatique, etc.) occupent déjà la ligne. Pour cela, l'équipement de transmission d'alarme doit être connecté correctement à une prise fixe RJ-31X qui est montée en série avec ou en tête de tous les autres équipements reliés sur la même ligne téléphonique. La figure ci-dessous illustre une installation correcte. Si vous avez des questions qui concernent ces instructions, consultez votre compagnie de téléphone ou un installateur qualifié afin d'installer pour vous la prise RJ-31X et l'équipement de transmission d'alarme.

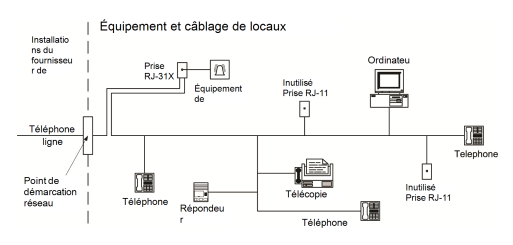

#### **Figure 6**

# INNOVATION, SCIENCE et DÉVELOPPEMENT ÉCONOMIQUE AU CANADA (ISED CANADA)

Remarque : Les modèles HS3032, HS3128 et HS3248 satisfont aux spécifications techniques applicables aux équipements terminaux d'ISED Canada. Ceci est confirmé par le numéro d'enregistrement. L'abréviation, ISED, précédent le numéro de l'enregistrement, réalisé selon la déclaration de conformité, indique que les spécifications techniques d'ISED Canada sont satisfaites. Elle n'implique pas qu'ISED Canada a approuvé l'équipement.

L'indice d'équivalence de sonnerie (REN) pour cet équipement terminal est 0,1. L'IES assigné à chaque dispositif terminal indique le nombre maximal de terminaux qui peuvent être raccordés à une interface téléphonique. La terminaison d'une interface est déterminée par toute combinaison d'appareils soumis à la seule condition que la somme des indices d'équivalence de la sonnerie de ceux-ci ne soit pas supérieure à 5.

Numéro d'enregistrement HS3032 : IC:160A-HS3256

Numéro d'enregistrement IC du module HS3128 : 160A-HS3256.

Numéro d'enregistrement IC du module HS3248 : 160A-HS3256.

## FCC ET ISED CANADA POUR LES CLAVIERS SANS FIL

**AVERTISSEMENT :** Pour être conformes aux exigences d'exposition FCC et ISED Canada, les claviers HS2LCDRFPRO9 ou HS2LCDWFPRO9, et HS2LCDWFVPRO9 doivent être placés à une distance d'au moins 20 cm des personnes pendant le fonctionnement normal. Les antennes utilisées avec ce produit ne doivent pas être placées ni utilisées en association avec une autre antenne ou un autre émetteur. Ce dispositif est conforme avec la section 15 de la réglementation FCC et avec la licence d'ISED Canada, à l'exception de la ou des normes RSS. Le fonctionnement dépend des deux conditions suivantes : 1) Cet appareil ne doit pas causer d'interférences nuisibles, et (2) cet appareil doit accepter toute autre interférence reçue, y compris les interférences pouvant entraîner un mauvais fonctionnement.

IC:160A – HS2KRFP9

Modèles : Les modèles HS2LCDRFPRO9, HS2LCDWFPRO9 et HS2LCDWFVPRO9 (fonctionnant dans la bande de 912 à 919 MHz) sont conformes avec la section 15.247 de la FCC et la réglementation IC RSS-210 en vigueur.

Le terme « ISED » précédent le numéro de certification radio indique uniquement que les spécifications techniques d'ISED Canada sont satisfaites.

**Avertissement :** Pour répondre aux exigences de conformité de la FCC et ISDE Canada sur les limites d'exposition aux radiofréquences (RF), les clavier HS2LCDRFPRO9 ou HS2LCDWFPRO9, HS2LCDWFVPRO9 doivent être installés à une distance minimale de 20 cm de toute personne lors de leur fonctionnement usuel. Ces derniers ne doivent pas être situés au même endroit, ni être en fonction avec une autre antenne ou un autre transmetteur. Le present appareil est conforme aux CNR ISDE Canada applicables aux appareils radio exempts de licence. L'exploitation est autorisee aux deux conditions suivantes: (1) l'appareil ne doit pas produire de brouillage, et (2) l'utilisateur de l'appareil doit accepter tout brouillage radioelectrique subi, meme si le brouillage est susceptible d'en compromettre le fonctionnement.

## Conformité EN

Cet appareil répond aux exigences des normes EN 50131-1:2006 + A1:2009 + A2:2017 relatives aux appareils de classe II, catégorie 3. Cet appareil convient à l'utilisation dans des systèmes avec les options de notification suivantes :

- A (utilisation nécessaire de deux dispositifs d'avertissement alimentés à distance et d'un composeur interne SP3 à une seule voie ou d'un module intégré de communication sur voie Ethernet ou sur réseau cellulaire),

- B (utilisation nécessaire d'un dispositif d'avertissement auto-alimenté (sirène sans fil) et d'un composeur interne SP3 à une seule voie ou d'un module intégré de communication sur voie Ethernet ou sur réseau cellulaire),

- C (composeur interne DP2 à deux voies et communicateur intégré sur réseau cellulaire et alternatif sur voie Ethernet nécessaires)

- D (composeur interne SP4 à une seule voie et communicateur intégré sur réseau cellulaire et sur voie Ethernet avec fonction de chiffrement nécessaires)

- E (composeur interne DP3 à deux voies et communicateur intégré sur réseau cellulaire et sur voie Ethernet nécessaires)

Les modèles de centrale HS3032, HS3128 et HS3248 ont été certifiés par Telefication en conformité avec les normes EN50131-1:2006 + A1:2009 +A2:2017, EN50131-3:2009 Type B, EN50131-6:2017 Type A, EN50131-10:2014 et EN50136-2:2013 pour les configurations ATS de catégorie 3, classe II, SP3 (uniquement pour voie sur ligne téléphonique), SP4 (uniquement pour voie Ethernet ou sur réseau cellulaire), DP2 (deux voies avec voie principale sur ligne téléphonique et voie secondaire Ethernet ou réseau cellulaire) et DP3 (deux voies avec voie principale Ethernet ou réseau cellulaire et voie secondaire sur réseau cellulaire ou Ethernet).

# DÉCLARATION DE CONFORMITÉ EUROPÉENNE (CE)

Ce produit est en conformité avec la directive de compatibilité électromagnétique 2014/30/EU, la directive basse tension 2014/35/EU et la directive ROHS3 (EU) 2015/863.

#### **Déclaration de conformité UE simplifiée**

Par la présente, Tyco Safety Products Canada Ltd déclare que ce type d'équipement de radio est conforme à la directive 2014/53/UE. Le texte complet des déclarations de conformité UE pour les modèles mentionnés ci-dessous est disponible aux adresses Internet suivantes :

HS2LCDPRO : <http://dsc.com/pdf/1903004>

HS2TCHPRO(BLK) : <http://dsc.com/pdf/1903007>

HS2LCDRFPRO4 : <http://dsc.com/pdf/1903008>

HS2LCDRFPRO8 : <http://dsc.com/pdf/1903005>

HS2LCDWF(V)PRO8 : [http://dsc.com/pdf/1903009](http://dsc.com/pdf/1903006)

HS2LCDWF(V)PRO4 : <http://dsc.com/pdf/1903007>

Bande de fréquence/puissance maximale

433,22 MHz – 434,62 MHz/10 mW

868,0 MHz – 868,6 MHz/10 mW

868,7 MHz – 869,2 MHz/10 mW

119 MHz – 135 MHz - 66 dbµA/m à 10 m

Point de contact unique en Europe : Tyco Safety Products, Voltaweg 20, 6101 XK Echt, Pays-Bas

### Déclaration de conformité à la norme UK

Au Royaume-Uni, ce produit convient pour l'utilisation dans les systèmes installés pour se conformer à la norme PD 6662:2017 de catégorie 3 et de classe environnementale II avec les options de notification suivantes : A, B, C, D, E.

Lorsque vous utilisez les modules HS3032, HS3128 et HS3248 avec une méthode de signalisation de voie unique (telle que le composeur numérique intégré), veuillez noter les limitations suivantes :

#### **Important**

Votre attention doit se porter sur le fait que la défaillance ou la compromission de la signalisation sur une seule voie ne peut pas être transférée à la police. Si la défaillance persiste, les alarmes suivantes ne pourront pas être notifiées au centre de réception d'alarme et transférées à la police.

#### **Méthodes de mise en service**

Les centrales HS3032, HS3128 et HS3248 sont en mesure de prendre en charge la procédure complète de mise en service par l'une des méthodes suivantes :

a) contact à bouton-poussoir monté à l'extérieur des locaux surveillés ; ou b) contact de protection (c.-à-.d. contact de porte) monté sur la porte d'issue finale des locaux ou de l'espace en alarme. La procédure de mise en service s'effectue selon une séquence en deux étapes : la procédure de mise en service est lancée dans les locaux surveillés (par exemple, à l'aide d'une mini-balise de proximité MPT ou d'un code d'utilisateur) et est suivie par la fin de la mise en service par l'une des deux méthodes mentionnées ci-dessus. Veuillez vérifier avec votre installateur la méthode activée pour votre système.

#### **Méthodes de mise hors service**

Les centrales HS3032, HS3128 et HS3248 sont en mesure de prendre en charge les méthodes suivantes de mise hors service conformément à la norme BS8243 :

6.4.2 Interdiction d'entrée dans les locaux surveillés avant mise hors service du système d'alarme. La mise hors service, à l'aide d'une clé avec télécommande avant d'entrer dans les locaux surveillés, permet ou produit le déverrouillage de la porte d'entrée initiale.

6.4.5 Fin de la mise hors service à l'aide d'une clé numérique (par exemple, MPT ou PG8929, PG8939, PG8949) soit avant d'entrer dans les locaux protégés (utilisation des clés PG8929, PG8939, PG8949), soit après l'entrée dans les locaux protégés (utilisation de la clé MPT). La temporisation d'entrée est activée si la porte d'entrée initiale est ouverte avant la mise hors service des modules HS3032, HS3128 et HS3248. Pendant la temporisation d'entrée, il est possible de mettre hors service le système d'alarme à l'aide d'une clé numérique uniquement. Terminez la mise hors service avant la fin de la temporisation d'entrée programmée.

#### **Important**

Si vous utilisez un appareil distant pour brancher/débrancher votre système d'alarme antiintrusion, votre attention doit se porter sur le fait que chaque fois que des locaux sont laissés sans surveillance, mais leur système d'alarme anti-intrusion n'est pas pleinement opérationnel, toute couverture d'assurance connexe serait suspendue. Pour obtenir des conseils sur cette question, nous vous recommandons de contacter votre assureur. »

# CLU

IMPORTANT - À LIRE ATTENTIVEMENT : Le logiciel DSC acheté avec ou sans Produits et Composants est protégé par le droit d'auteur et il est acheté conformément aux modalités du contrat de licence :

Ce Contrat de licence d'utilisation (« CLU ») est une entente légale entre Vous (l'entreprise, l'individu ou l'entité qui a acheté le logiciel et tout matériel connexe) et Digital Security Controls, une filiale de Tyco Safety Products Canada Ltd. (« DSC »), le fabriquant des systèmes de sécurité intégrés et le développeur du logiciel et de tout produit ou composant connexe (« MATÉRIELS ») que Vous avez acquis.

Si le produit logiciel DSC (« PRODUIT LOGICIEL » ou « LOGICIEL ») a été conçu pour être accompagné par du MATÉRIEL et s'il N'est PAS accompagné par un nouveau MATÉRIEL, Vous n'avez pas le droit d'utiliser, de copier ou d'installer le PRODUIT LOGICIEL. Le PRODUIT LOGICIEL comprend le logiciel, et peut aussi comprendre des médias connexes, des matériels imprimés et de la documentation « en ligne » ou électronique.

Tout logiciel fourni avec le PRODUIT LOGICIEL qui est lié à un contrat de licence d'utilisation séparé Vous donne des droits conformément aux modalités de ce contrat de licence.

En installant, copiant, téléchargeant, sauvegardant, accédant ou utilisant d'une manière quelconque le PRODUIT LOGICIEL, Vous acceptez inconditionnellement d'être lié par les modalités de ce CLU, même si ce CLU est considéré une modification de tout accord ou contrat antérieur. Si vous n'acceptez pas les modalités du CLU, DSC refuse de Vous octroyer une licence d'utilisation du PRODUIT LOGICIEL et Vous n'avez pas le droit de l'utiliser.

#### LICENCES DU PRODUIT LOGICIEL

Le PRODUIT LOGICIEL est protégé par des lois sur le droit d'auteur et des traités internationaux sur le droit d'auteur, ainsi que par d'autres lois et traités de la propriété intellectuelle. Le droit d'utilisation du PRODUIT LOGICIEL est octroyé, pas vendu.

1. OCTROI DE LA LICENCE Ce CLU vous donne les droits suivants :

(a) Installation et utilisation du logiciel - Pour chaque licence acquise, Vous n'avez le droit d'installer qu'une seule copie du PRODUIT LOGICIEL.

(b) Utilisation de stockage en réseau - Le PRODUIT LOGICIEL ne peut pas être installé, accédé, affiché, exécuté, partagé ou utilisé simultanément sur des ordinateurs différents, notamment une station de travail, un terminal ou autre dispositif électronique numérique (« Dispositif »). Autrement dit, si Vous avez plusieurs postes de travail, Vous devrez acheter une licence pour chaque poste de travail où le LOGICIEL sera utilisé.

(c) Copie de sauvegarde - Vous pouvez faire des copies de sauvegarde PRODUIT LOGICIEL, mais vous ne pouvez avoir qu'une seule copie installée par licence à tout moment. Vous pouvez utiliser une copie de sauvegarde uniquement à des fins d'archivage. Hormis ce qui est expressément prévu dans ce CLU, Vous n'avez pas le droit de faire des copies du PRODUIT LOGICIEL, ni des matériels imprimés accompagnant le LOGICIEL.

#### 2. DESCRIPTIONS D'AUTRES DROITS ET LIMITES

(a) Limites relatives à la rétro-ingénierie, à la décompilation et au désassemblage - Vous n'avez pas le droit de désosser, décompiler ou désassembler le PRODUIT LOGICIEL, sauf et seulement dans la mesure où une telle activité est explicitement permise par la loi en vigueur, sans égards à ces limites. Vous n'avez pas le droit de faire des changements ou des modifications, quels qu'ils soient, sans la permission écrite d'un dirigeant de DSC. Vous n'avez pas le droit de retirer les notices, les marques ou les étiquettes privatives du Produit Logiciel. Vous devez instituer des mesures raisonnables pour assurer la conformité aux modalités de ce CLU.

(b) Séparation des Composants - Le PRODUIT LOGICIEL est concédé sous licence en tant que produit unique. Ses parties composantes ne peuvent pas être séparées pour être utilisées sur plus d'un MATÉRIEL.

(c) PRODUIT INTÉGRÉ unique - Si vous avez acquis ce LOGICIEL avec du MATÉRIEL, le PRODUIT LOGICIEL est fourni sous licence avec le MATÉRIEL en tant que produit intégré unique. Dans ce cas, le PRODUIT LOGICIEL ne peut être utilisé qu'avec le MATÉRIEL conformément à ce CLU.

(d) Location - Vous n'avez pas le droit de louer, céder sous bail ou prêter le PRODUIT LOGICIEL. Vous n'avez pas le droit de le mettre à la disposition d'autres personnes ou de l'afficher sur un serveur ou un site Web.

(e) Transfert du Produit Logiciel - Vous pouvez transférer tous vos droits au titre du présent CLU uniquement dans le cadre de la vente ou du transfert permanent du MATÉRIEL, à condition que Vous n'en conserviez aucune copie, que Vous transfériez tout le PRODUIT LOGICIEL (tous les composants, les matériels imprimés et autres, toutes les mises à niveau et ce CLU), et à condition que le récipiendaire accepte les conditions de ce CLU. Si le PRODUIT LOGICIEL est une mise à niveau, tout transfert doit également inclure toutes les versions antérieures du PRODUIT LOGICIEL.

(f) Résiliation - Sous réserve de tous ses autres droits, DSC se réserve le droit de résilier ce CLU si Vous ne respectez pas les modalités de ce CLU. Dans ce cas, Vous devez détruire toutes les copies du PRODUIT LOGICIEL et toutes ses parties composantes.

(g) Marques de commerce - Ce CLU ne Vous donne aucun droit relativement aux marques de commerce ou aux marques de service de DSC ou de ses fournisseurs.

3. DROIT D'AUTEUR - Tous les titres et droits de propriété intellectuelle associés au PRODUIT LOGICIEL (notamment mais pas seulement aux images, photographies et textes incorporés dans le PRODUIT LOGICIEL), les documents imprimés joints et tout exemplaire du PRODUIT LOGICIEL sont la propriété de DSC et de ses fournisseurs. Vous n'avez pas le droit de faire des copies des documents imprimés accompagnant le PRODUIT LOGICIEL. Tous les titres et droits de propriété intellectuelle associés au contenu qui peut être accédé par le biais du PRODUIT LOGICIEL sont la propriété du propriétaire respectif du contenu et ils peuvent être protégés par le droit d'auteur ou autres lois et traités sur la propriété intellectuelle. Ce CLU ne Vous octroie pas le droit d'utiliser ces éléments. Tous les droits qui ne sont pas expressément octroyés par ce CLU sont réservés par DSC et ses fournisseurs.

4. RESTRICTIONS POUR L'EXPORTATION - Vous acceptez le fait que Vous n'exporterez pas ou ne réexporterez pas le PRODUIT LOGICIEL dans tout pays, et à toute personne ou entité soumises à des restrictions canadiennes à l'exportation.

5. CHOIX DES LOIS - Ce contrat de licence d'utilisation est régi par les lois de la Province de l'Ontario, Canada.

6. ARBITRATION - Tous les conflits survenant relativement à ce contrat seront résolus par un arbitrage définitif et sans appel conformément à la Loi sur l'arbitrage, et les parties acceptent d'être liées par la décision de l'arbitre. Le lieu de l'arbitrage sera Toronto, au Canada, et le langage de l'arbitrage sera l'anglais.

#### 7. GARANTIE LIMITÉE

(a) PAS DE GARANTIE - DSC FOURNIT LE LOGICIEL « EN L'ÉTAT » SANS GARANTIE. DSC NE GARANTIT PAS QUE LE LOGICIEL SATISFERA VOS EXIGENCES OU QUE L'EXPLOITATION DU LOGICIEL SERA ININTERROMPUE OU SANS ERREUR.

(b) CHANGEMENTS DU CADRE D'EXPLOITATION - DSC ne sera pas responsable des problèmes provoqués par des changements dans les caractéristiques du MATÉRIEL, ou des problèmes d'interaction du PRODUIT LOGICIEL avec des LOGICIELS NON-DSC ou AUTRES MATÉRIELS.

(c) LIMITES DE RESPONSABILITÉ ; LA GARANTIE REFLÈTE LA RÉPARTITION DES RISQUES - DANS TOUS LES CAS, SI UN STATUT QUELCONQUE SUPPOSE DES GARANTIES OU CONDITIONS QUI NE SONT PAS STIPULÉES DANS CE CONTRAT DE LICENCE, TOUTE LA RESPONSABILITÉ ASSUMÉE PAR DSC DANS LE CADRE D'UNE DISPOSITION QUELCONQUE DE CE CONTRAT SERA LIMITÉE AU MONTANT LE PLUS ÉLEVÉ QUE VOUS AVEZ PAYÉ POUR LE CONTRAT DE CE PRODUIT LOGICIEL ET CINQ DOLLARS CANADIENS (5 \$ CAN). PARCE QUE CERTAINES JURIDICTIONS NE PERMETTENT PAS L'EXCLUSION OU LES RESTRICTIONS DE RESPONSABILITÉ POUR DOMMAGES INDIRECTS, CES RESTRICTIONS PEUVENT NE PAS S'APPLIQUER DANS VOTRE CAS.

(d) STIPULATION D'EXONÉRATION DE GARANTIES - LA PRÉSENTE GARANTIE CONTIENT L'ENTIÈRE GARANTIE ET REMPLACE TOUTES LES AUTRES GARANTIES, QU'ELLES SOIENT EXPLICITES OU IMPLICITES (NOTAMMENT TOUTES LES GARANTIES IMPLICITES DE QUALITÉ MARCHANDE OU D'ADAPTATION À UN USAGE PARTICULIER) ET DE TOUTE AUTRE OBLIGATION OU RESPONSABILITÉ DE DSC. DSC NE FAIT AUCUNE AUTRE GARANTIE. DSC N'ASSUME PAS LA RESPONSABILITÉ ET N'AUTORISE AUCUNE AUTRE PERSONNE PRÉTENDANT AGIR EN SON NOM À MODIFIER OU CHANGER CETTE GARANTIE, ET N'ASSUME AUCUNE AUTRE GARANTIE OU RESPONSABILITÉ CONCERNANT CE PRODUIT LOGICIEL.

(e) RECOURS EXCLUSIF ET LIMITE DE GARANTIE - DSC NE SERA EN AUCUN CAS RESPONSABLE DES DOMMAGES PARTICULIERS, ACCIDENTELS OU INDIRECTS BASÉS SUR UNE RUPTURE DE GARANTIE, UNE RUPTURE DE CONTRAT, UNE NÉGLIGENCE, UNE RESPONSABILITÉ STRICTE OU TOUTE AUTRE THÉORIE JURIDIQUE. DE TELS DOMMAGES INCLUENT NOTAMMENT, MAIS PAS EXCLUSIVEMENT, UNE PERTE DE PROFITS, UN ENDOMMAGEMENT DU PRODUIT LOGICIEL OU DE TOUT AUTRE ÉQUIPEMENT ASSOCIÉ, UN COÛT DU CAPITAL, UN COÛT DE REMPLACEMENT OU DE SUBSTITUTION DES ÉQUIPEMENTS, DES INSTALLATIONS OU DES SERVICES, UN TEMPS D'ARRÊT, LE TEMPS DE L'ACHAT, LES RÉCLAMATIONS DE TIERS, Y COMPRIS DES CLIENTS, AINSI QUE LES DOMMAGES À LA PROPRIÉTÉ.

**AVERTISSEMENT :** DSC recommande de tester complètement l'ensemble du système régulièrement. Toutefois, malgré des tests réguliers, il peut arriver que le fonctionnement du PRODUIT LOGICIEL ne soit pas conforme aux attentes en raison notamment, mais pas exclusivement, d'interventions criminelles ou de pannes de courant.

Assurez-vous toujours d'être en possession de la dernière version du mode d'emploi. Des versions plus récentes de ce manuel sont disponibles sur demande auprès de votre distributeur.

# Marque de commerce

Les marques déposées, les logos et les marques de service présents dans ce document sont enregistrés aux États-Unis [ou dans d'autres pays]. Toute utilisation frauduleuse des marques déposées est strictement interdite et Tyco fera respecter de manière agressive ses droits de propriété intellectuelle dans toute la mesure permise par la loi, y compris par des poursuites pénales, le cas échéant. Toutes les marques déposées qui n'appartiennent pas à Tyco sont la propriété exclusive de leurs propriétaires respectifs et sont utilisées avec leur permission ou autorisées en vertu des lois en vigueur.

Les offres de produits et les caractéristiques sont sujettes à modification sans préavis. Les produits réels peuvent différer des photographies présentées. Toutes les fonctions ne sont pas disponibles sur tous les produits. La disponibilité des produits varie en fonction des régions, contactez votre représentant local.

© 2019 Johnson Controls. Tous droits réservés. JOHNSON CONTROLS, TYCO et DSC sont des marques commerciales et/ou des marques déposées. Toute utilisation non autorisée est interdite.

Toronto, Canada ∙ www.dsc.com

Assistance technique : 1 800 387-3630 (Canada et États-Unis) ou 1 905 760-3036 (autres pays)

# <span id="page-64-0"></span>NFA2P

Les centrales HS3128 HS3032 de grade 3 et de classe d'environnement II sont conformes aux normes: NF EN 50131-3, RTC 50131-3, NF EN 50131-6, RTC 50131-6, NF EN 50136-2 grade 3, classe II et aux fiches d'interprétations associées. Les ACE sont de Type B.

Les centrales HS3128P HS3032P de grade 2 et de classe d'environnement II sont conformes aux normes: NF EN 50131-3, RTC 50131-3, NF EN 50131-6, RTC 50131-6, NF EN 50136-2 grade 2, classe II et aux fiches d'interprétations associées. Les ACE sont de Type B.

Référentiele de certification NF324/H58.

### **ORGANISMES CERTIFICATEURS**

CNPP Cert Route de la Chapelle Réanville CS 22265 F-27950 Saint-Marcel www.cnpp.com Tel.: +33(0)2.32.53.63.63 **AFNOR Certification** 11, rue Francis de Pressensé F-93571 LA PLAINE Saint Denis CEDEX www.marquenf.com Tel.: +33(0)1.41.62.80.00